# **Лекція 1 «Створення HTMLсторінок (частина**

**1)»**

### **План лекції:**

- **1. Сутність web-дизайну та web-розробки 2. Створення web-сторінок за допомогою HTML**
- **3. Блочні та рядкові елементи**
- **4.Оформлення тексту в HTML**
- **5. Створення списків в HTML**
- **6.Гіперпосилання в HTML**
- **7. Таблиці HTML**

## 1. Сутність web-изайну дизайну озгаобки **web-розробки**

## **Web-дизайн та webрозробка**

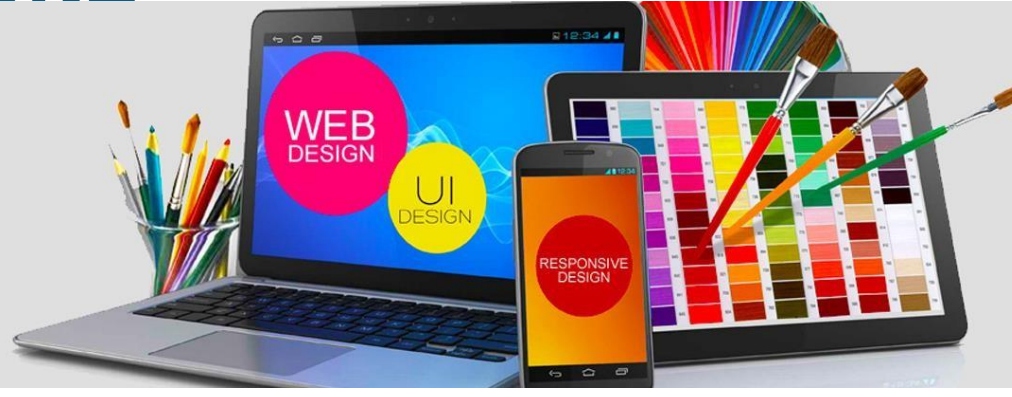

**Веб-дизайн (Frontend)** — галузь веброзробки і різновид дизайну, в завдання якої входить проектування користувальницьких веб- інтерфейсів для сайтів або вебдодатків. Веб- дизайнери проектують логічну структуру веб- сторінок, продумують найбільш зручні рішення подачі інформації і займаються художнім оформленням вебпроекту.

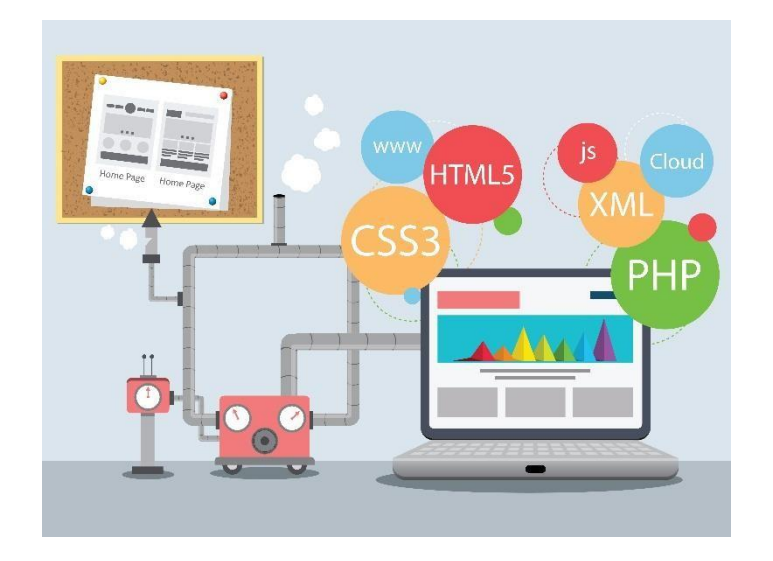

Веб-розробка (backend) процес створення веб-сайту або веб- додатку. Основними етапами процесу є веб-дизайн, верстка веб- сторінок, програмування для веб на стороні клієнта і сервера, а також конфігурування веб-сервера.

## **Web-сторінка (Web page)**

- **• Web-сторінка**  документ або інформаційний ресурс мережі Інтернет, доступ до якого здійснюється за допомогою webбраузера.
- **• Web-сторінка** є текстовим файлом у форматі HTML, який може містити посилання на файли в інших форматах (текст, графічні зображення, відео, аудіо, мультимедіа,
	- прикладні програми, бази даних, вебслужби та інше), а також гіперпосилання

для швидкого переходу на інші веб-відниц $\sim$ 

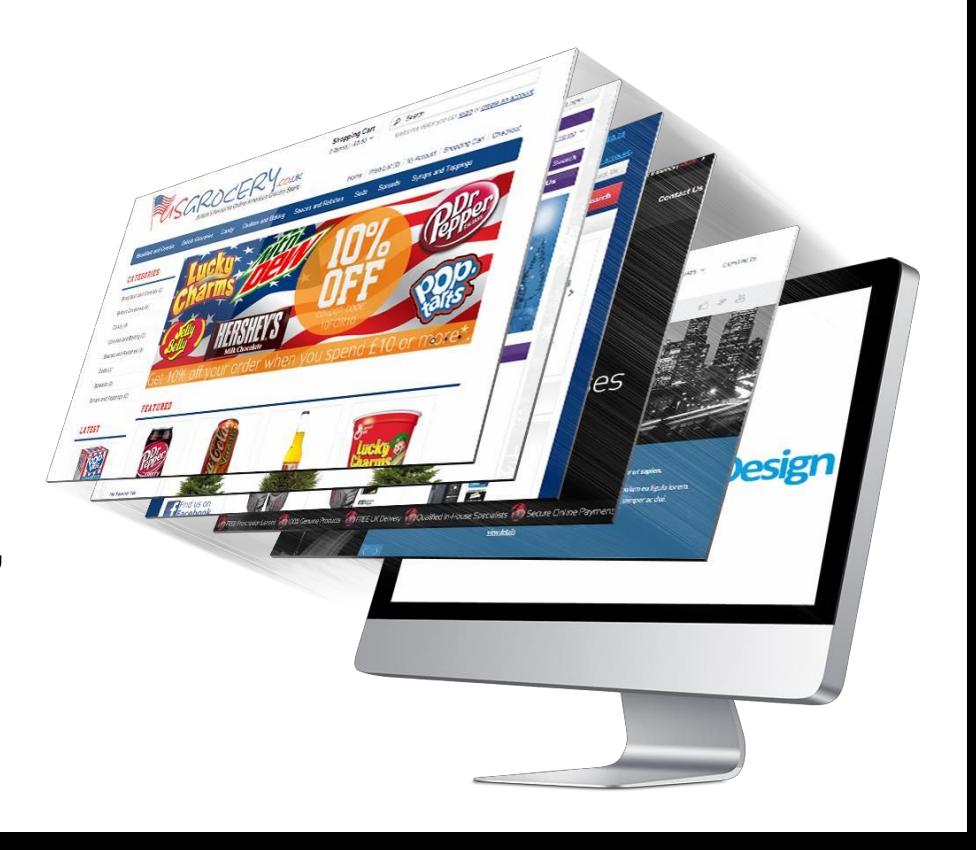

## •Сукупність web-сторінок, що тематично пов'язані між собою й розроблені як

єдине

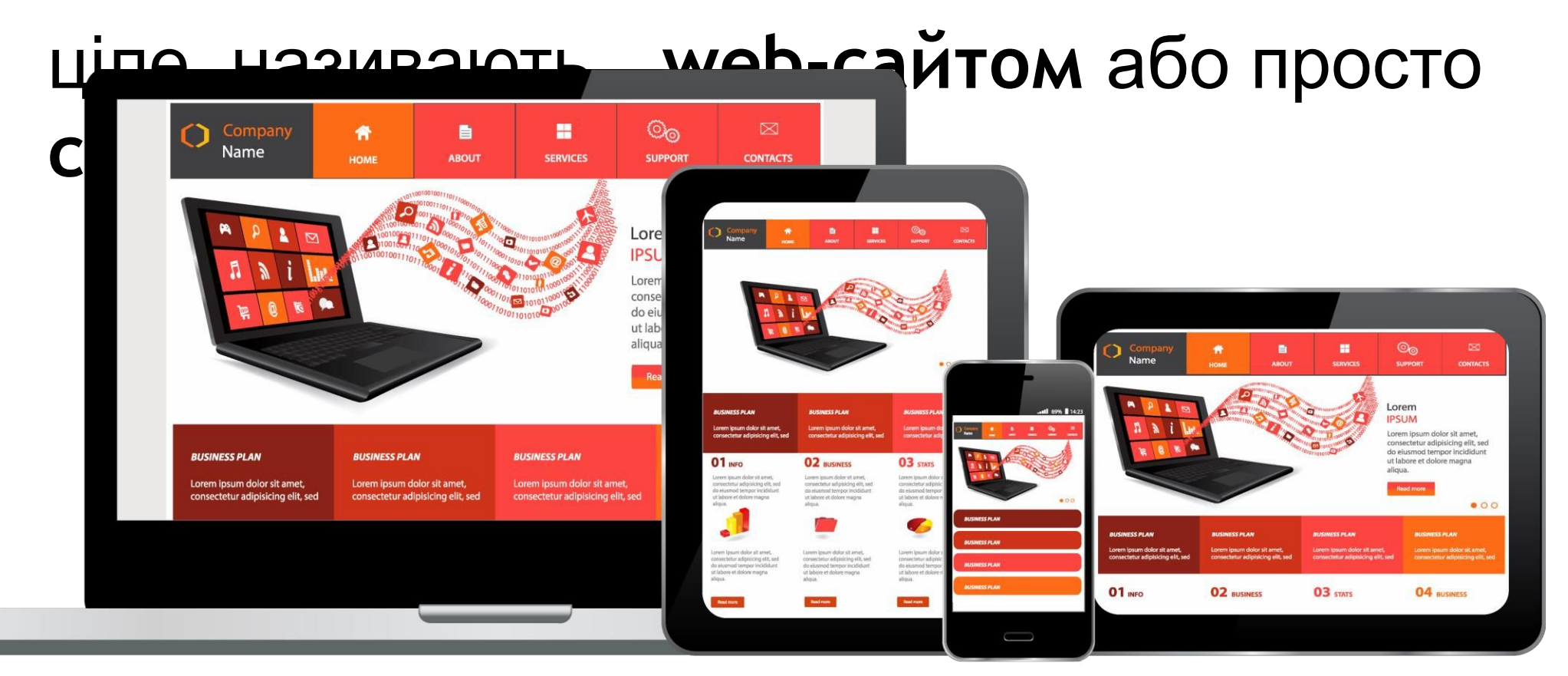

## **Мета створення webсайту**

- Залучення нових клієнтів і партнерів
- Представлення підприємства чи особи в Інтернеті
- Демонстрація каталогу з продукцією, а також послуг підприємства
- Створення додаткового каналу продажів через Інтернет
- Залучення цільових клієнтів на ресурс
- Проведення досліджень цільових груп
- Створення рекламних кампаній в Інтернеті для

### **Основні**

- **визначення • Web-сервер**  сервер, що приймає HTTP-запити від клієнтів, зазвичай web-браузерів, і видає їм HTTP-відповіді, як правило, разом з HTML- сторінкою, зображенням, файлами, медіапотоками або іншими даними.
- **• Web-сервером** називають як програмне забезпечення, яке виконує функції web-сервера, так і безпосередньо комп'ютер, на якому це програмне забезпечення працює.
- **• HTTP** (**Hyper Text Transfer Protocol**, протокол передачі гіпертексту) – протокол прикладного рівня передачі даних (спочатку у вигляді
	- гіпертекстових документів в форматі HTML, зараз використовується для передачі довільних даних).

#### **Основні визначення**

**•HTTP** (**Hyper Text Transfer Protocol**, протокол передачі гіпертексту) – протокол прикладного рівня передачі даних (спочатку у вигляді гіпертекстових документів в форматі HTML, зараз використовується для передачі довільних даних).

**•Ресурси** – це HTML-сторінки, зображення, файли, медіапотоки або інші дані, які необхідні клієнту. У відповідь web- сервер передає клієнту дані, що запитуються.

#### **Запит браузера та відповідь сервера**

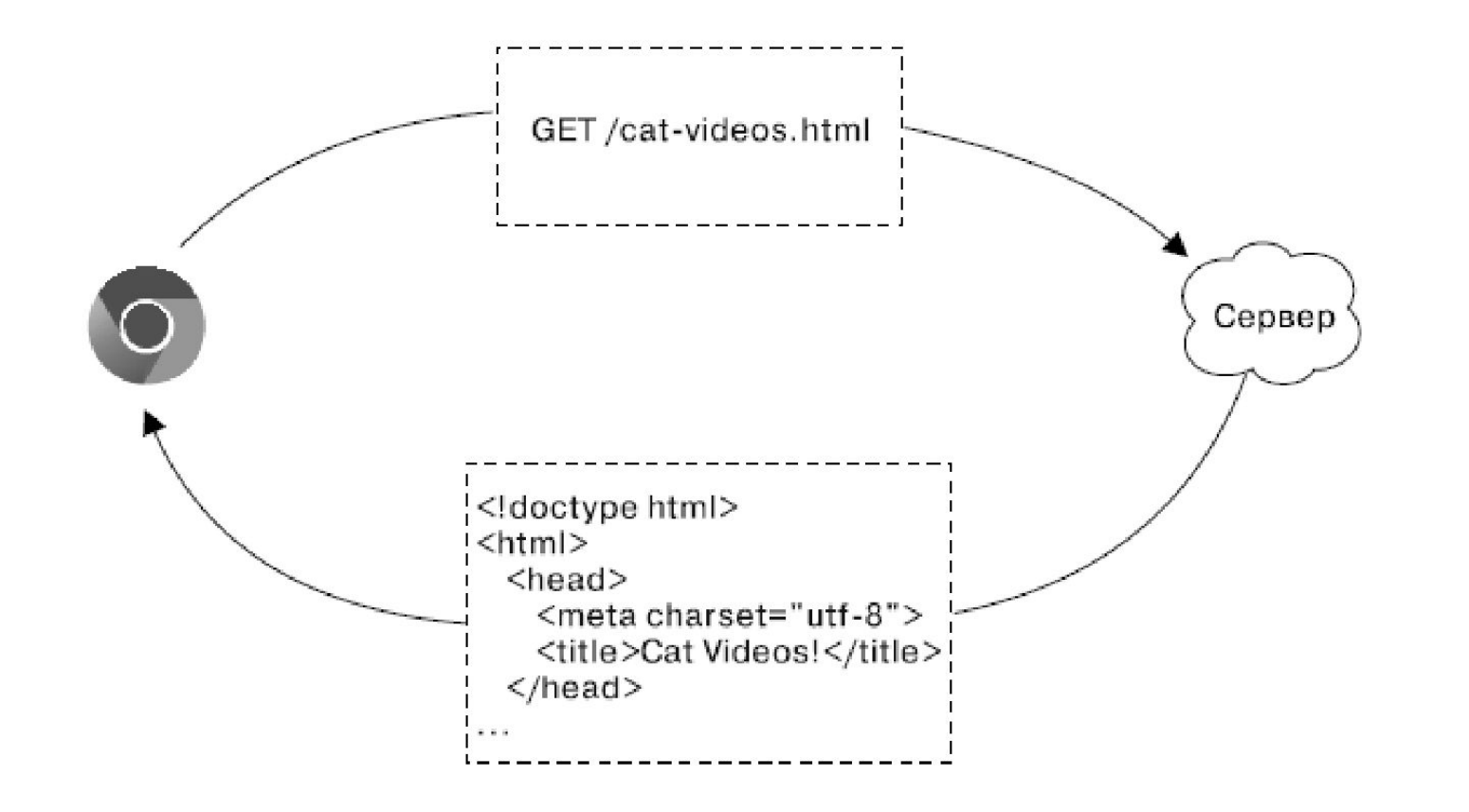

#### **Веб-технології**

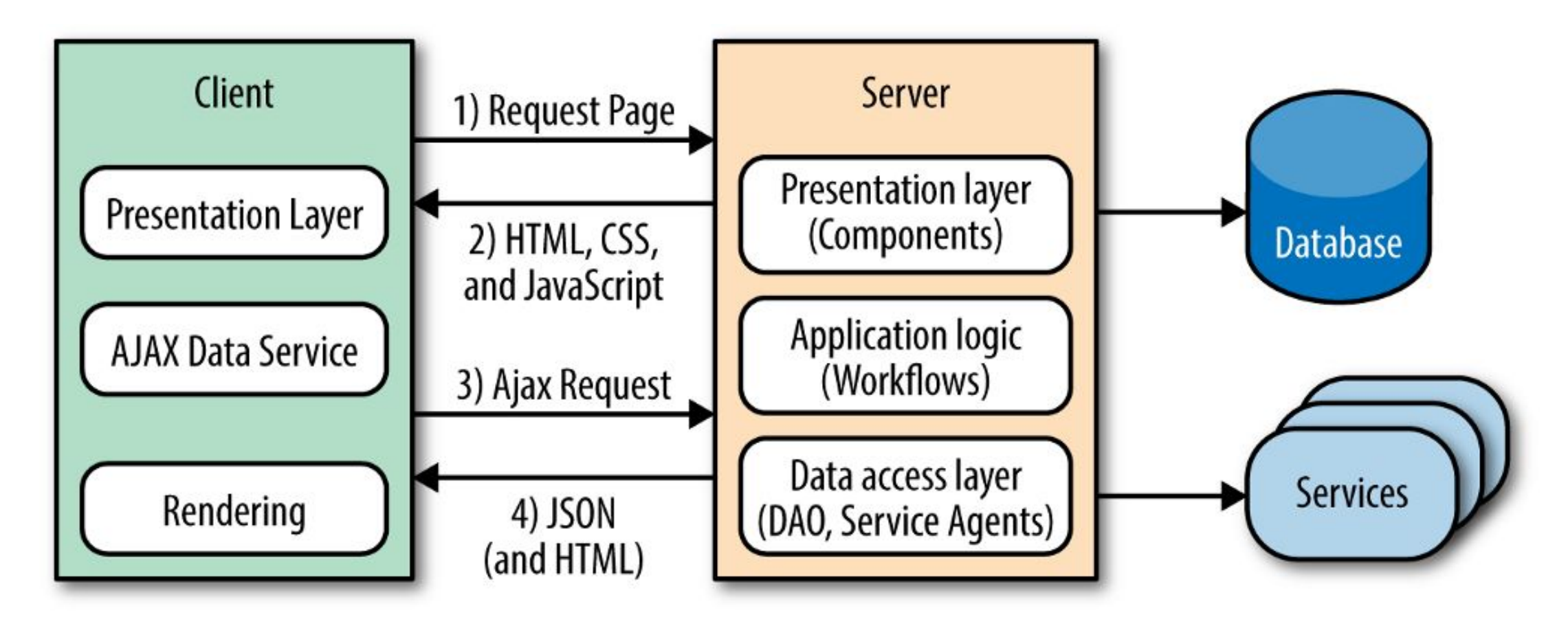

## **Інструменти створення статичних webсторінок** ${CSS}$  $(JS)$ JavaScript **HTML** CSS Ciuer

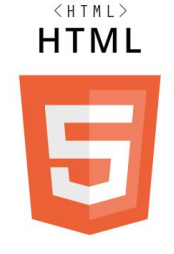

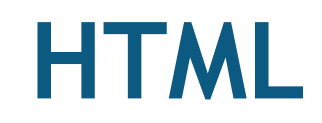

- **•HTML** або **HyperText Markup Language** є стандартною мовою розмітки, яка використовується для створення web- сторінок.
- **•HTML** розглядають як систему верстки, яка визначає склад і розташування елементів на web-сторінці.
- **•HTML** призначений для виділення логічних частин документа.
- •Текстові документи, що містять розмітку на мові HTML, традиційно мають розширення \*.html або \*.htm.

#### ${CSS}$ CSS 3

## **CSS**

- **• CSS (Cascading Style Sheets каскадні таблиці стилів)**  технологія управління зовнішнім виглядом елементів (тегів) веб-сторінки.
- CSS або каскадні таблиці стилів, описують правила форматування окремих елементів веб-сторінки. Створивши стиль один раз, його можна застосовувати до будь-яких елементів сторінки.
- Стилі є набором параметрів, що управляють видом і станом елементів веб-сторінки.

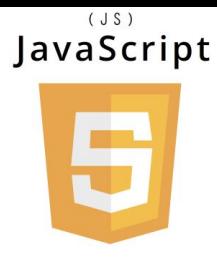

- JavaScript робить документи HDML динамічними, змінюючи елементи HTML у відповідь на взаємодію користувачів.
- JavaScript взаємодіє із HTML-документами за допомогою HTML DOM (Model Object Model), інтерфейсу, який дозволяє змінювати властивості елементів HTML та отримувати зворотній зв'язок із їх

**J**

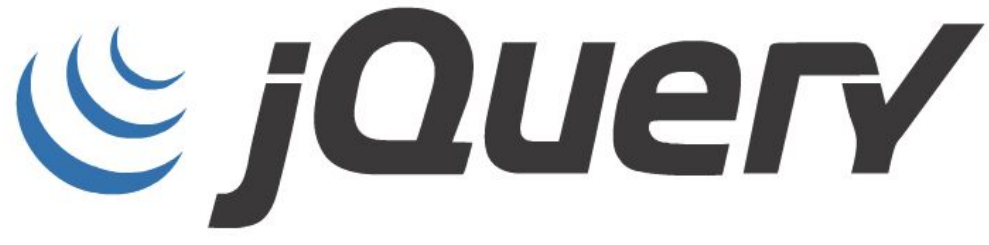

• jQuery - "write less, do more" бібліотека JavaScript, використання якої спрощує маніпуляції з HTML DOM

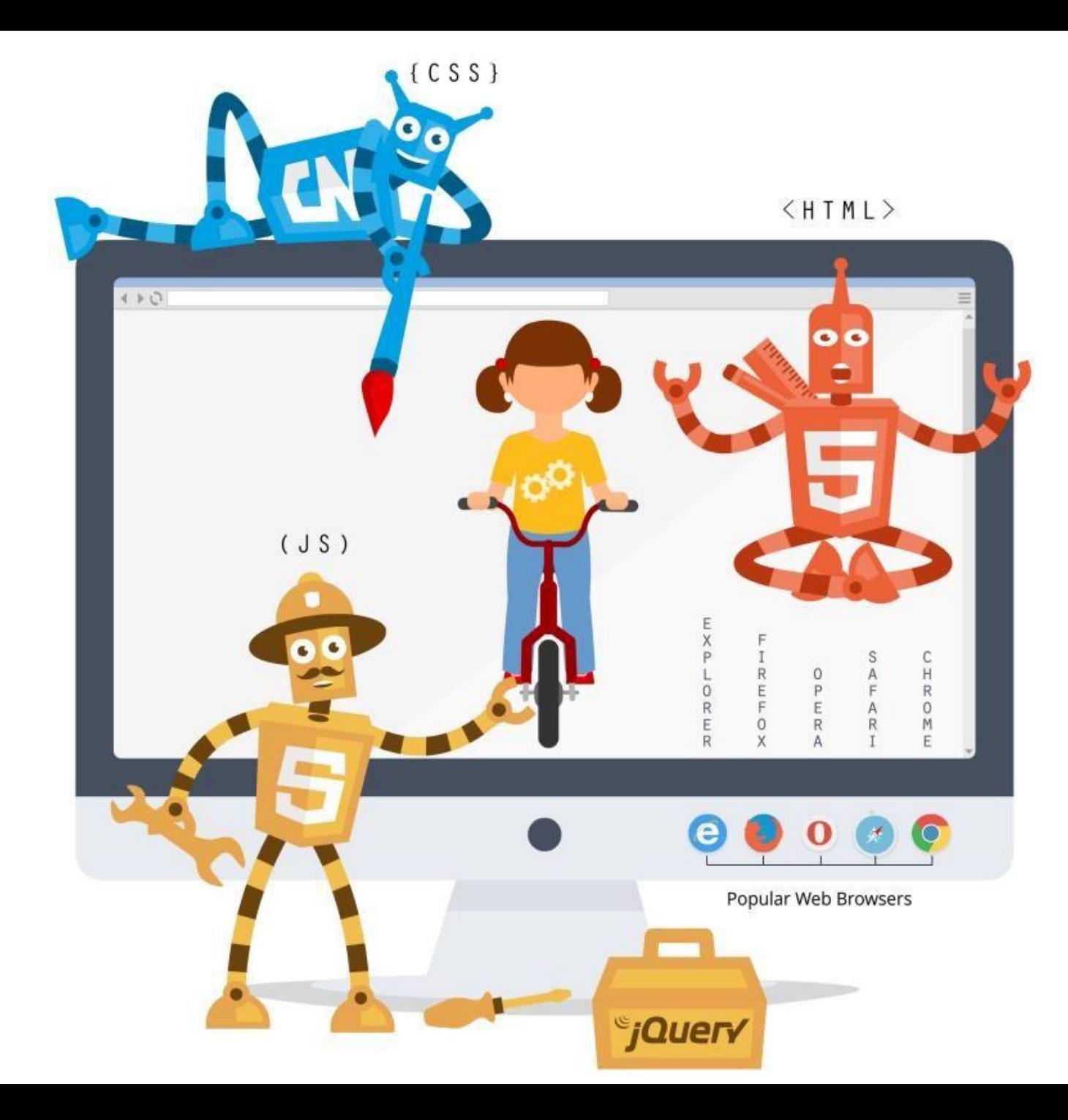

#### **Технології**

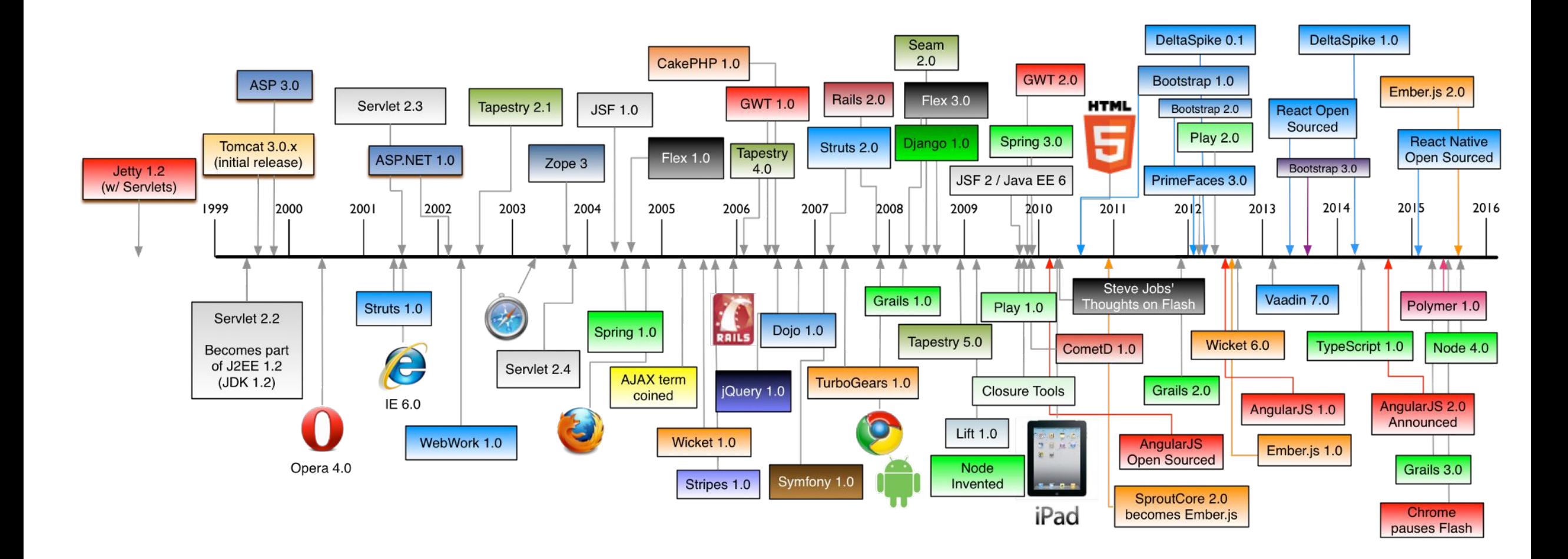

#### **Senior Full Stack Web Developer**

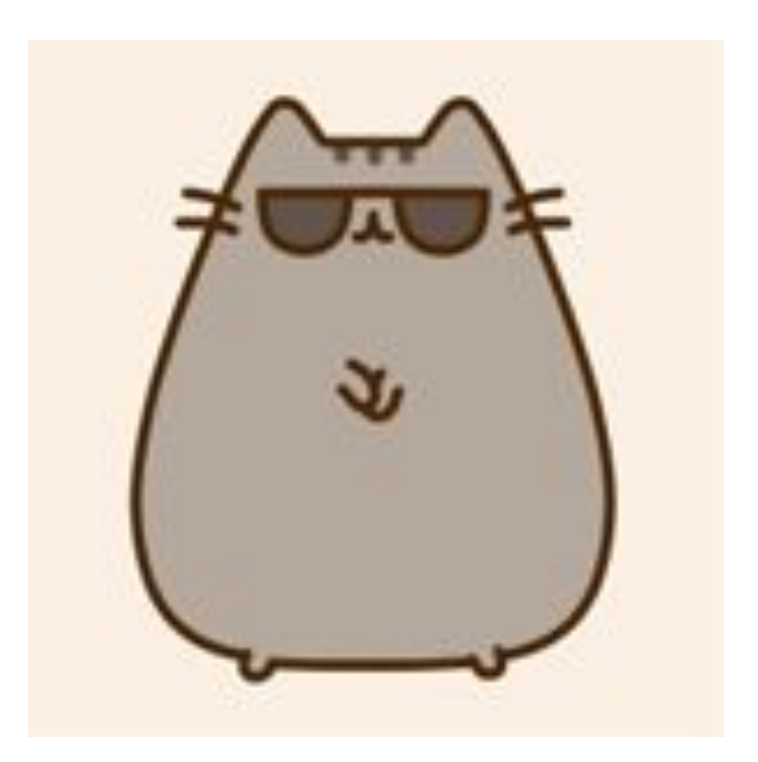

## **2. Створення webсторінок за допомогою HTML**

#### **2.1. Основні елементи webстрорінок. Теги (Tag)** •Коди мови HTML, за допомогою яких розмічають вихідний текст, називають **тегами**.

•При відображенні документа в браузері самих тегів не видно, але вони впливають на зовнішній вигляд документа.

#### **Основні групи тегів за призначенням і сферою дії:** •теги, що визначають структуру документа;

•теги, що визначають оформлення блоків гіпертексту (параграфи, списки, таблиці, картинки);

•гіпертекстові посилання та закладки;

•форми для організації діалогу;

## **Властивості тегів** •Всі теги починаються з символу **<** <sup>і</sup> закінчуються символом **>** .

•Після відкритої кутової дужки розміщують ключове слово – **ідентифікатор тегу**, який вказує на його призначення.

•Регістр в назвах тегів не має значення.

•Розрізняють **одиночні** і **парні** теги.

#### **Властивості**

•Зазвичай тегегів<br>•Зазвичай тег впливає на певний фрагмент документа, наприклад абзац. У таких випадках використовують **парні теги** (**відкриваючий** і **закриваючий**). Перший з них задає ефект, а другий – припиняє його дію. Закриваючий тег починається з символу **/** (слеш)

Приклади парних тегів:

 $\langle \text{html} \rangle \langle \text{html} \rangle$ ,  $\langle \text{b} \rangle \langle \text{b} \rangle$ ,  $\langle \text{head} \rangle \langle \text{head} \rangle$ ,  $\langle \text{h} \rangle \langle \text{h} \rangle \langle \text{h} \rangle$ .

closing tag

opening tag

•Все, що записано між відкриваючим і <html></html> закриваючим тегом називають **вмістом тегу**.

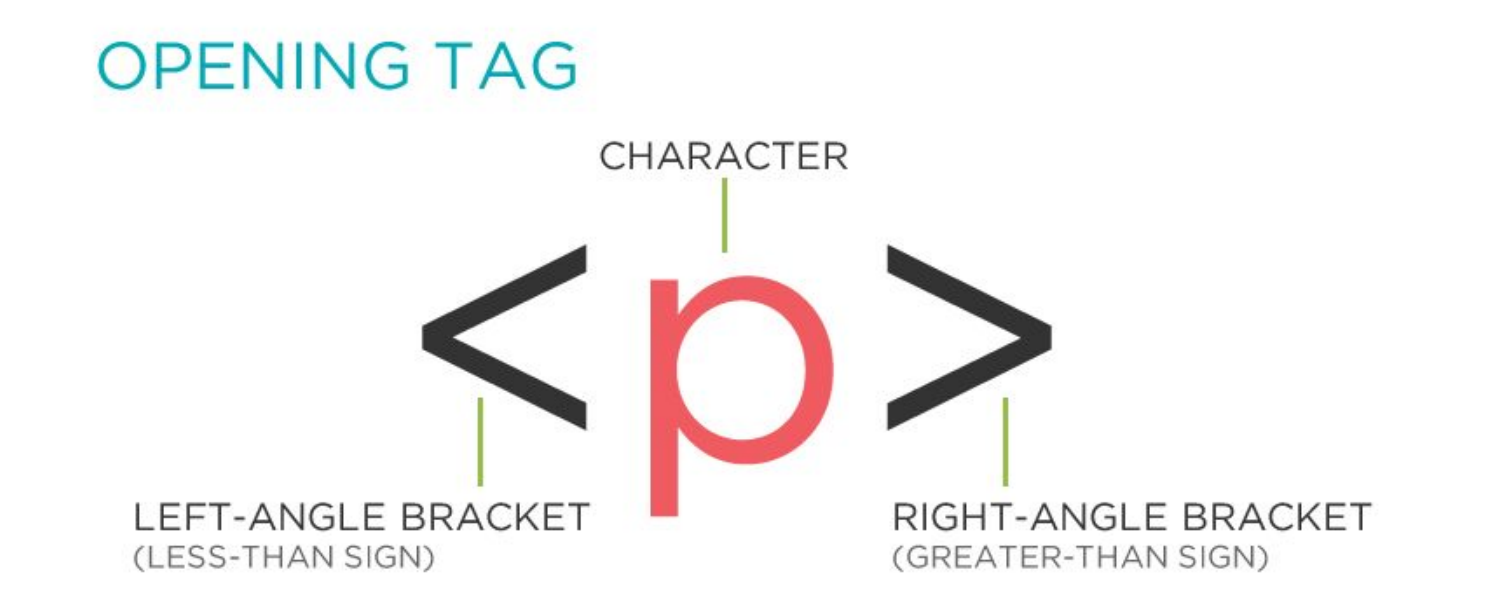

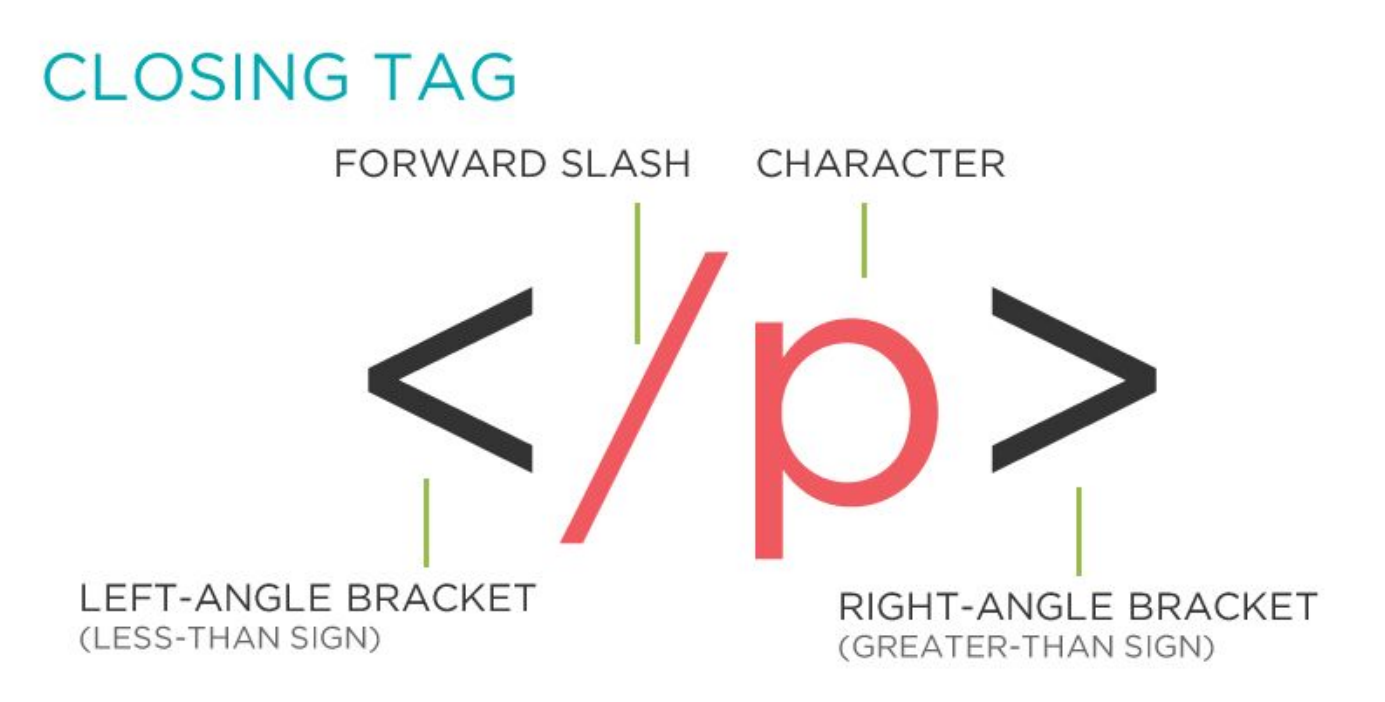

### **Атрибути**

- Відкриваючі теги можуть містити параметри (атрибути).
- **•Атрибути**  це додаткові ключові слова, відокремлені від основного ключового слова тегу і один від одного символами пробілу.
- •Для деяких атрибутів слід задавати значення, яке відділяють від імені атрибута символом =. Значення атрибуту, як правило, беруть у лапки.
- •У загальному випадку тег записується наступним чином: **<ім'я\_тегу атрибут1 = "значення1" атрибут2 =**

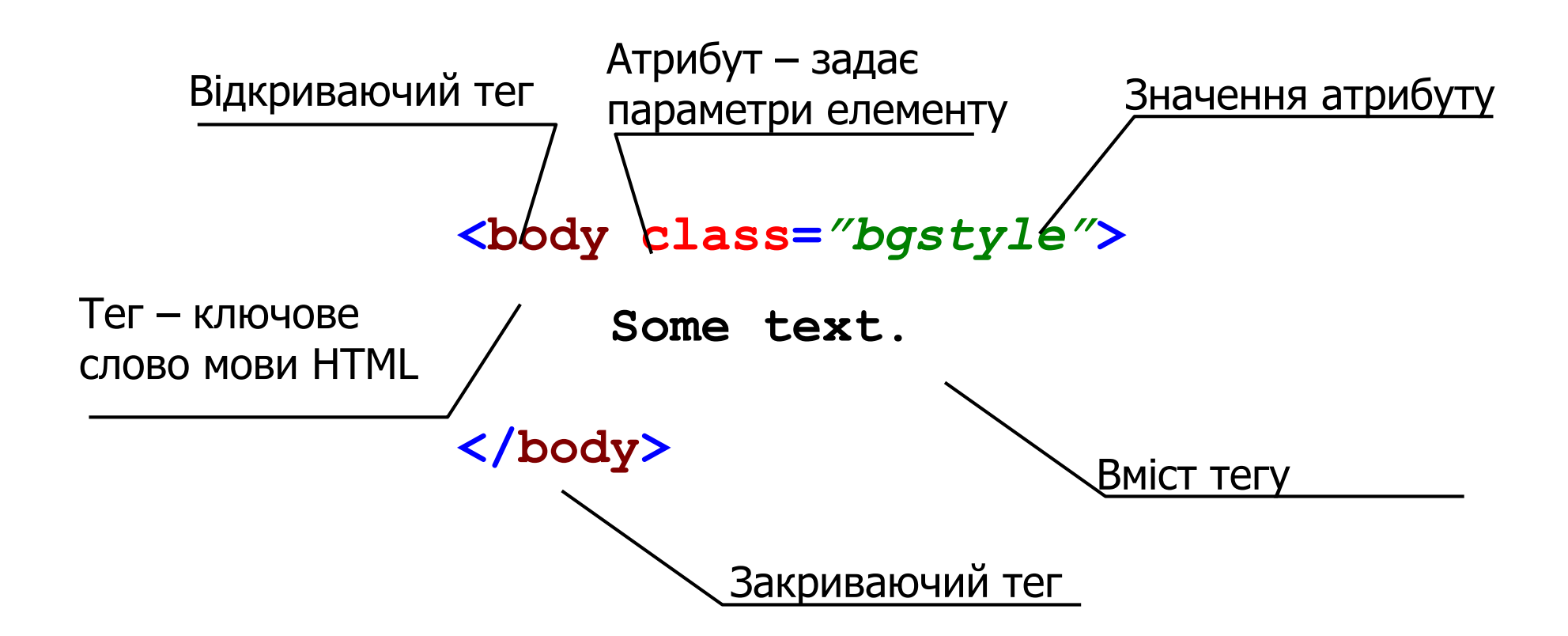

#### **Семантика в**

- **HTML •Семантика в HTML**  практика надання змісту і структури web-сторінці за допомогою відповідних елементів.
- •Семантичний код описує призначення вмісту на сторінці, незалежно від його стилю чи зовнішнього вигляду (наприклад, заголовок, параграф тексту, хєдер та футер, стаття, меню, блок).
- •Семантичні елементи впливають на адекватність відображення сторінки.

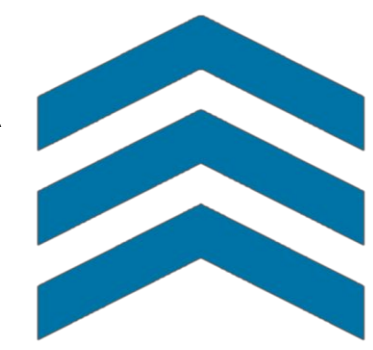

#### **2.2. Структура htmlсторінки** •Вказується службовий елемент **<! DOCTYPE>**

• Починається з тегу <html> і закінчується тегом </html>. Така пара тегів повідомляє браузеру, що це htmlдокумент.

<HTML

Тело

HTML-документа

HTML-документ

- •Містить два розділи **заголовки** і **тіло документа**.
- •Розділ заголовків помічений тегами **<head>** і **</head>** та містить інформацію про документ загалом.
- •Текст документа міститься в його

**сторінки <html> <head> <title> Приклад HTMLдокументу </title> </head> <body> <h1> Приклад HTMLдокументу </h1> <p> Перша web-сторінка! </p> </body> </html>**

#### **<html> <head> <title> Приклад HTML-документу <body> <h1> Приклад HTML-документу <p> Перша web-сторінка!**

**Код html-**

#### **Тег <!DOCTYPE>**

•Елемент **<!DOCTYPE**> призначений для зазначення типу поточного документа - DTD (Document Type Definition, опис типу документа). Це необхідно, щоб браузер розумів, як слід інтерпретувати поточну webсторінку, оскільки HTML існує в декількох версіях.

•Існує кілька видів **<!DOCTYPE>**, вони різняться в залежності від версії мови, на яку орієнтовані.

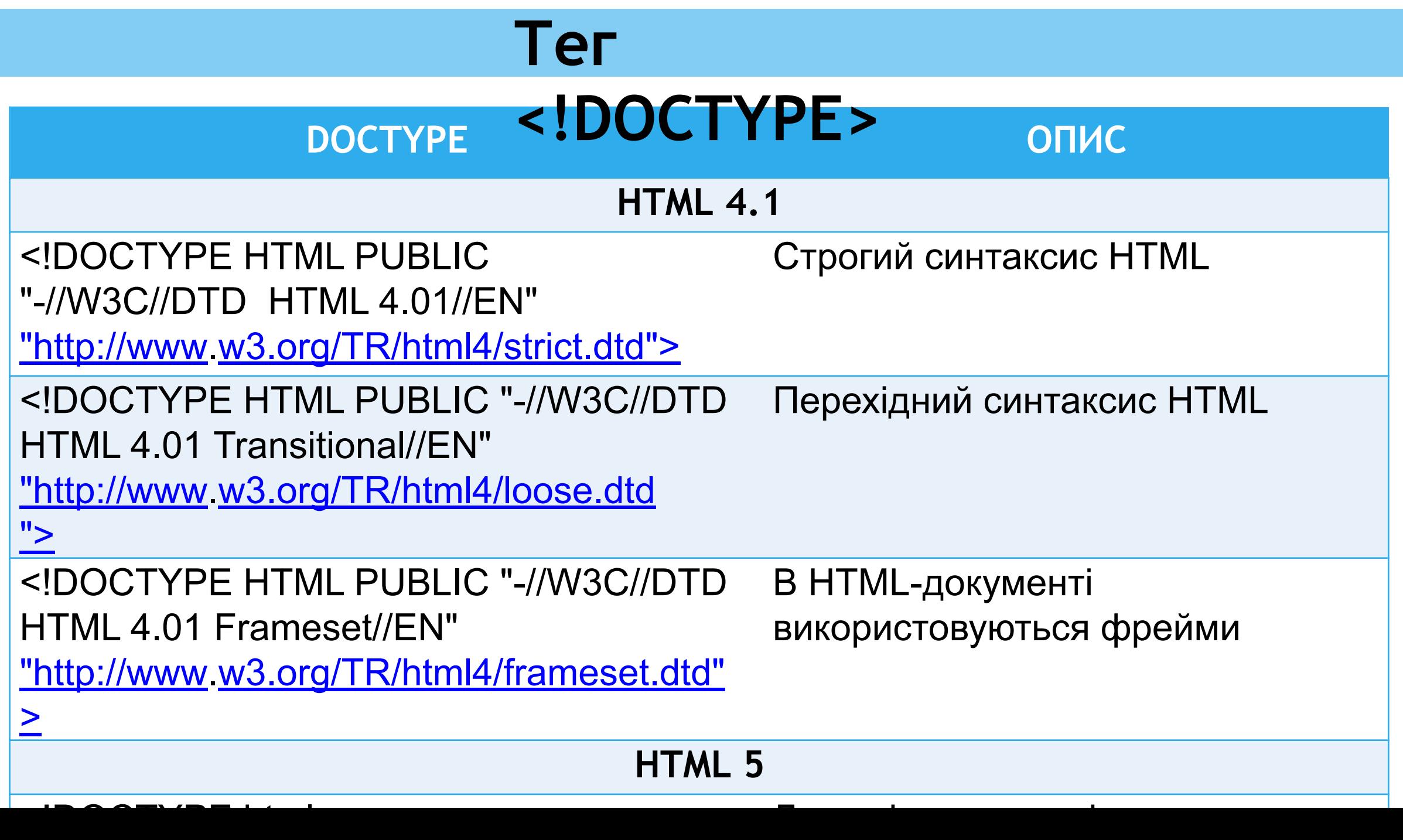

## <html>

**Start** with fresh.

#### **Елемент <html>**

- Є кореневим елементом документа.
- Всі інші елементи містяться всередині тегів <html> ... </ html>.
- •Все, що знаходиться за межами тегів, не сприймається браузером як код html і ніяк їм не обробляється.

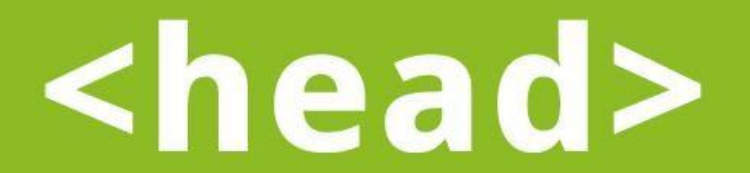

You can't stop *including*.

#### **Елемент <head>**

• Контейнер <head> </ head> містить технічну інформацію про сторінку: заголовок, опис, ключові слова для пошукових роботів, кодування тощо.

• Усередині контейнера <head> допускається розміщувати такі пелементиета>, <script>, <style>, <title>.

### **<link>, <meta>, <script>, <style>, <title>.**

• Вміст тега <head> не відображається безпосередньо на

#### **Елемент <title>**

• Обов'язковою тегом розділу <head>  $\epsilon$  тег <title>.

- •Текст, розміщений всередині цього тега, відображається в рядку заголовка web-браузера.
- •Довжина заголовка повинна бути не більше 60 символів.
- •Текст заголовка повинен містити максимально повний опис вмісту веб-сторінки.
#### <head>

<meta content="...">

**<meta>** • Елемент <meta> визначає метатеги, які використовуються для зберігання інформації, призначеної для браузерів і пошукових систем. Наприклад, механізми пошукових систем звертаються до метатегів для отримання опису сайту, ключових слів та інших даних. </head>

**Елемент** 

- •Дозволяється використовувати більш ніж один тег, всі вони розміщуються в контейнері <head>.
- •Як правило, атрибути будь-якого метатега зводяться до

 $\blacksquare$ 

### **Атрибути елементу <meta>**

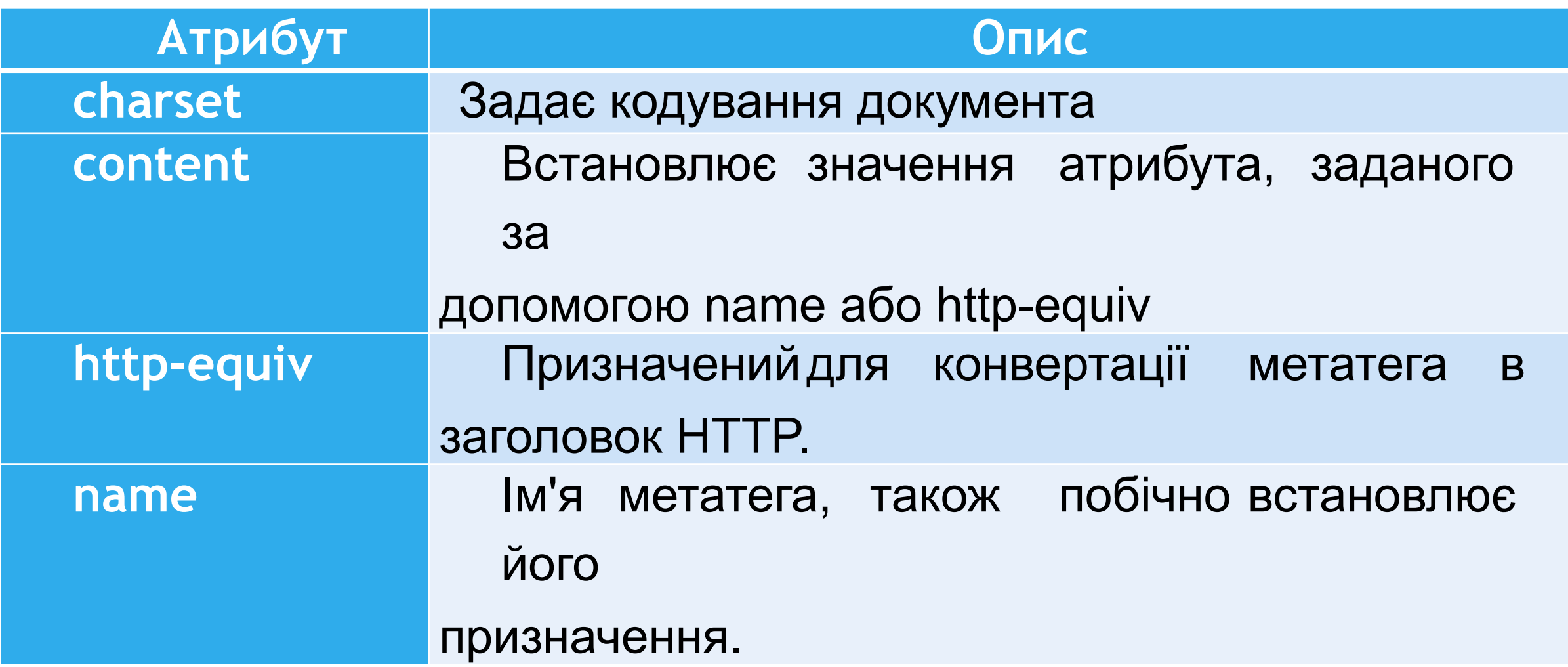

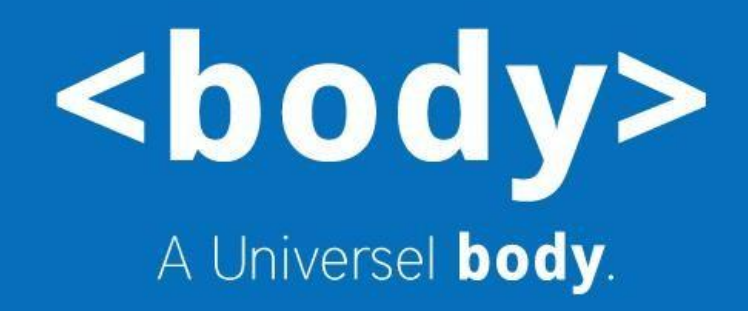

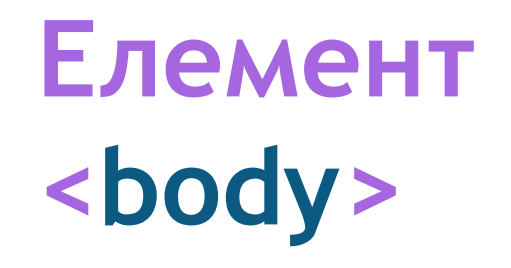

• Елемент **<body>** призначений для зберігання вмісту web- сторінки, що відображається у вікні браузера. Інформацію, яку слід виводити в документі, слід розташовувати саме всередині контейнера <body>. До такої інформації належить текст, зображення, теги, скрипти JavaScript тощо.

## **Прикла**

**д**

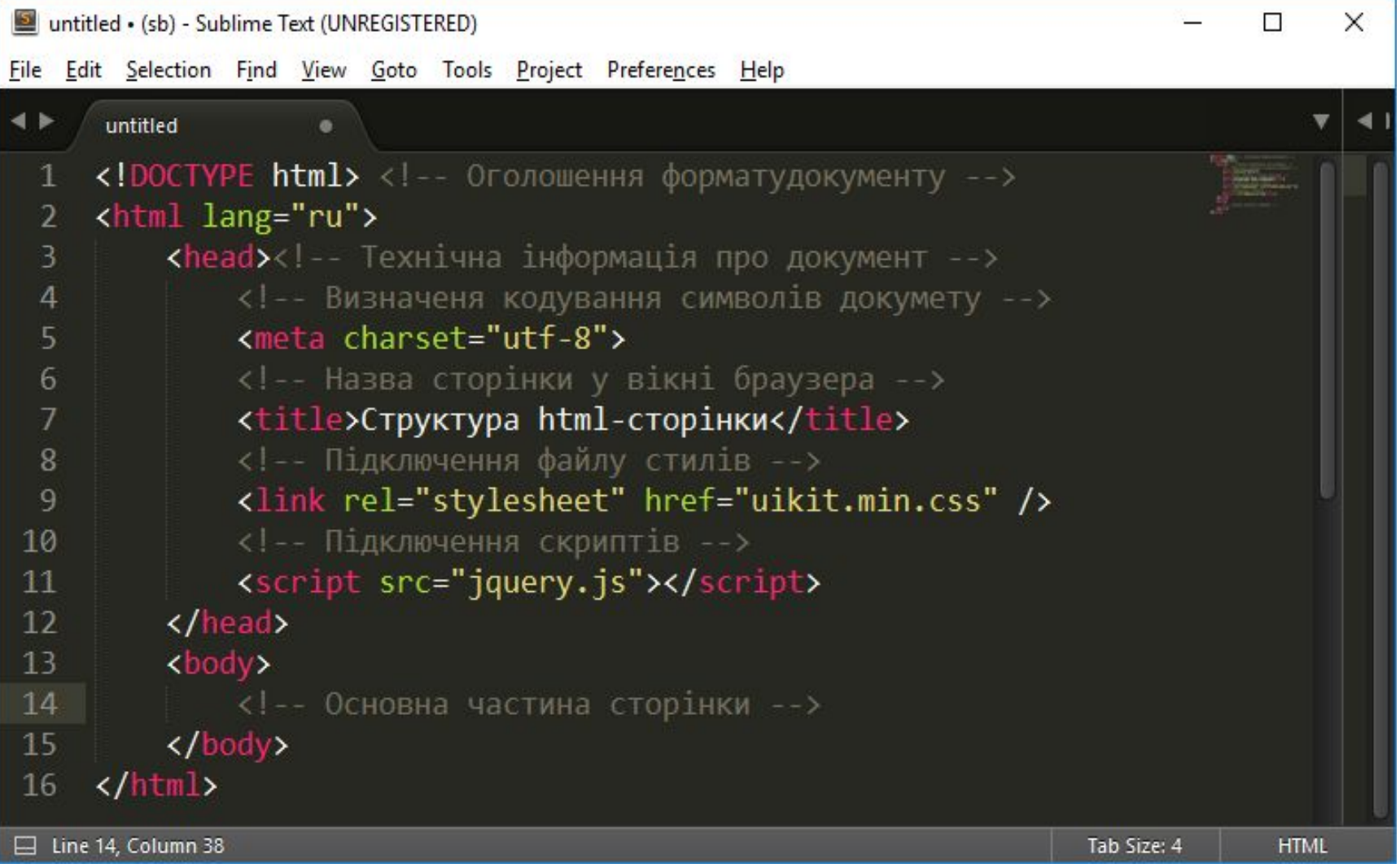

### **2.3. Об'єктна модель HTML-**

**документу** •Елементи, що знаходяться всередині тега <html>, утворюють **дерево документа**, так звану **об'єктну модель документа**, **DOM** (Document Object Model). При цьому елемент <html> є кореневим елементом.

- •Відповідно до DOM-моделі, документ є **ієрархією**.
- •Кожен html-тег утворює окремий **елемент-вузол**, кожен фрагмент тексту – **текстовий елемент** тощо.
- **•DOM**  це подання (відображення) html-документа у вигляді дерева тегів. Це дерево утворюється за рахунок **вкладеної структури** тегів плюс текстових фрагментів сторінки, кожен з яких утворює окремий вузол.

### **Вкладеність елементів в HTML**

•Додавання одного елемента в інший називається **вкладеністю.**

•Графічне зображення вкладеності елементів на веб- сторінці можна порівняти з промальовуванням генеалогічного древа.

#### **Прикла**

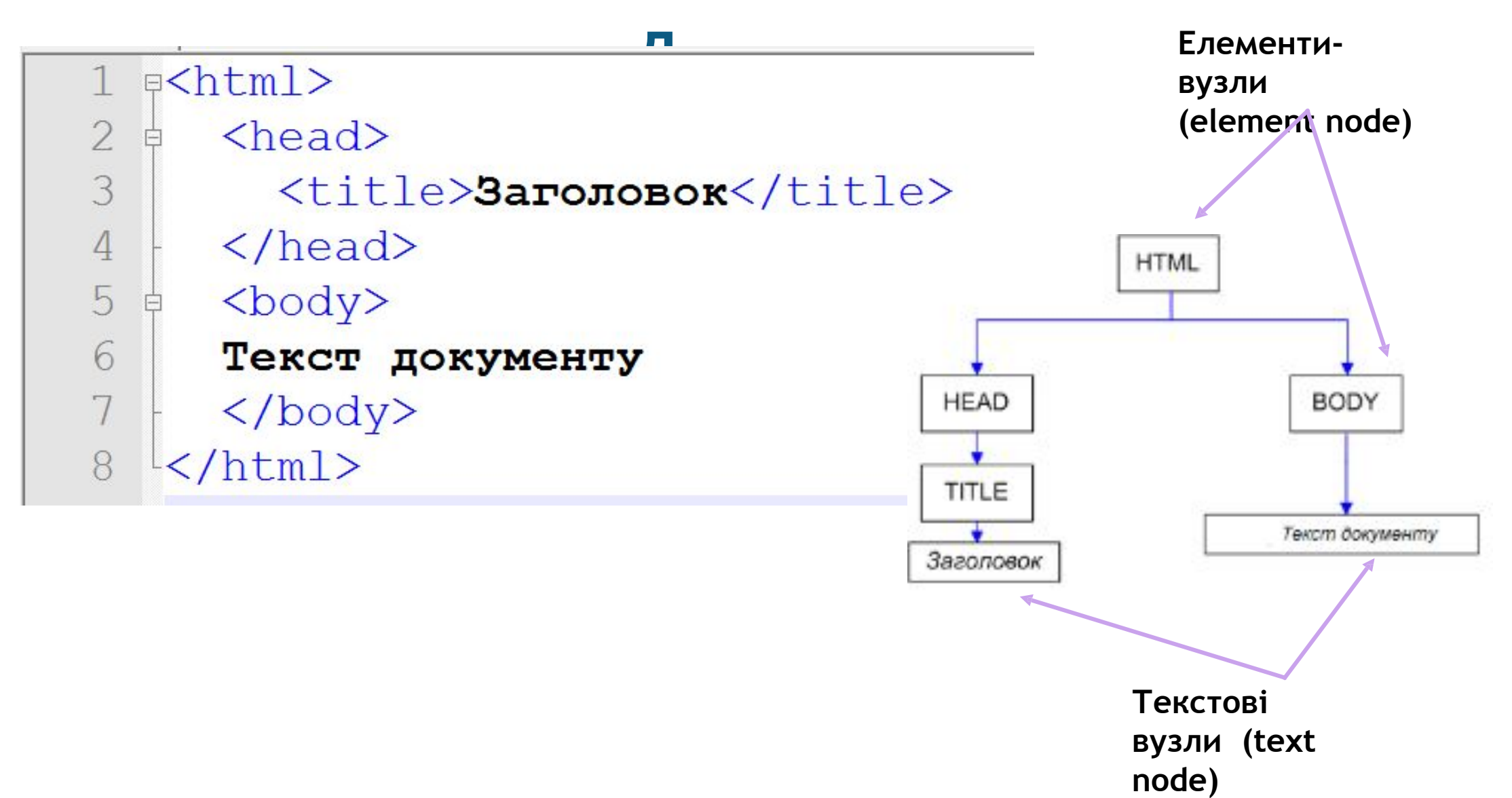

#### **«Родинні стосунки» HTMLелементів •Предок** – елемент, який містить в собі інші елементи.

- **•Нащадок**  елемент, розташований усередині одного або більше типів елементів.
- **•Батьківський елемент**  елемент, пов'язаний з іншими елементами нижчого рівня, і знаходиться на дереві вище їх.

**•Сестринський елемент** – елемент, який має загальний

**•Дочірній елемент** – елемент, безпосередньо підпорядкований іншому елементу вищого рівня.

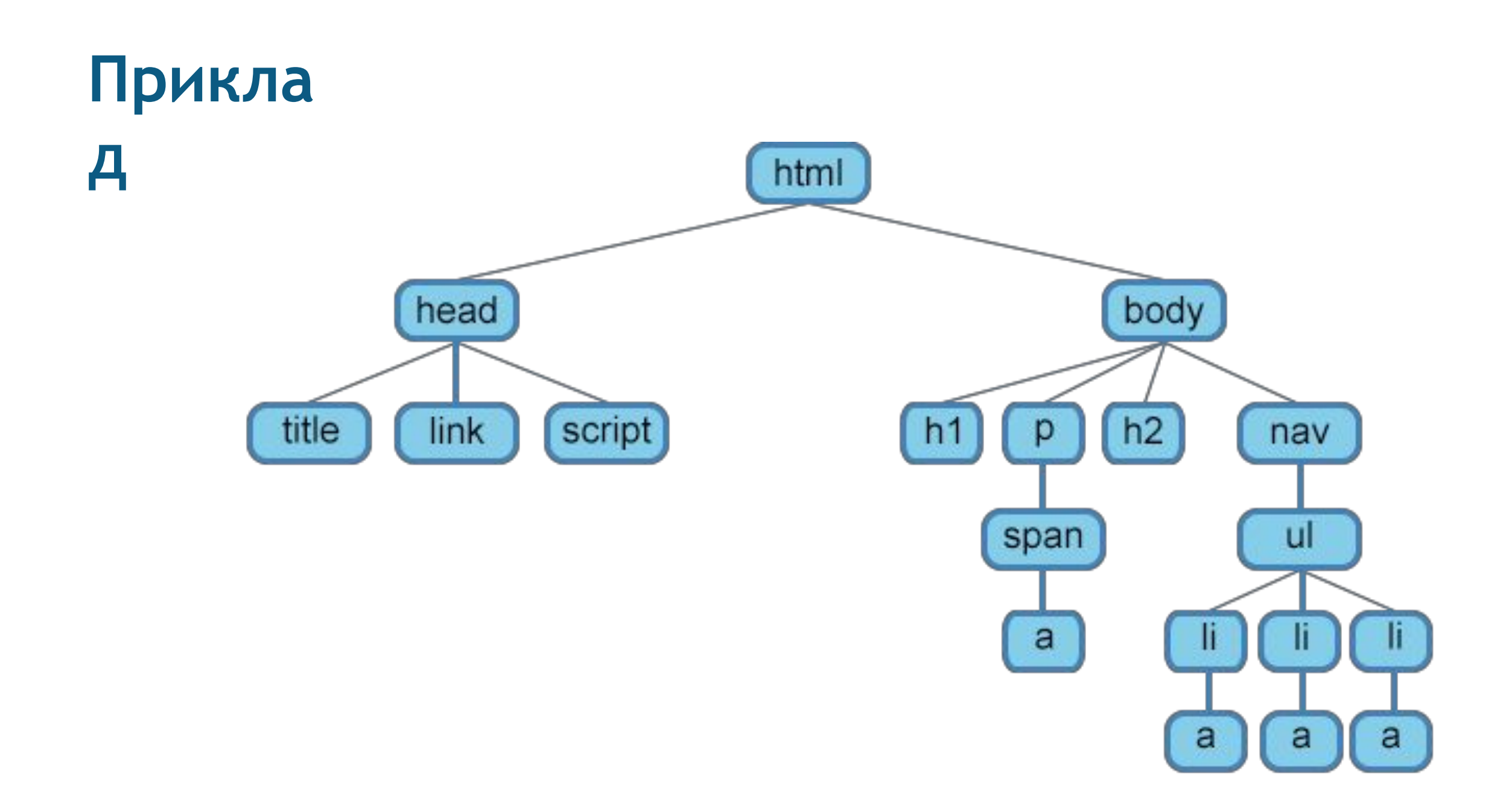

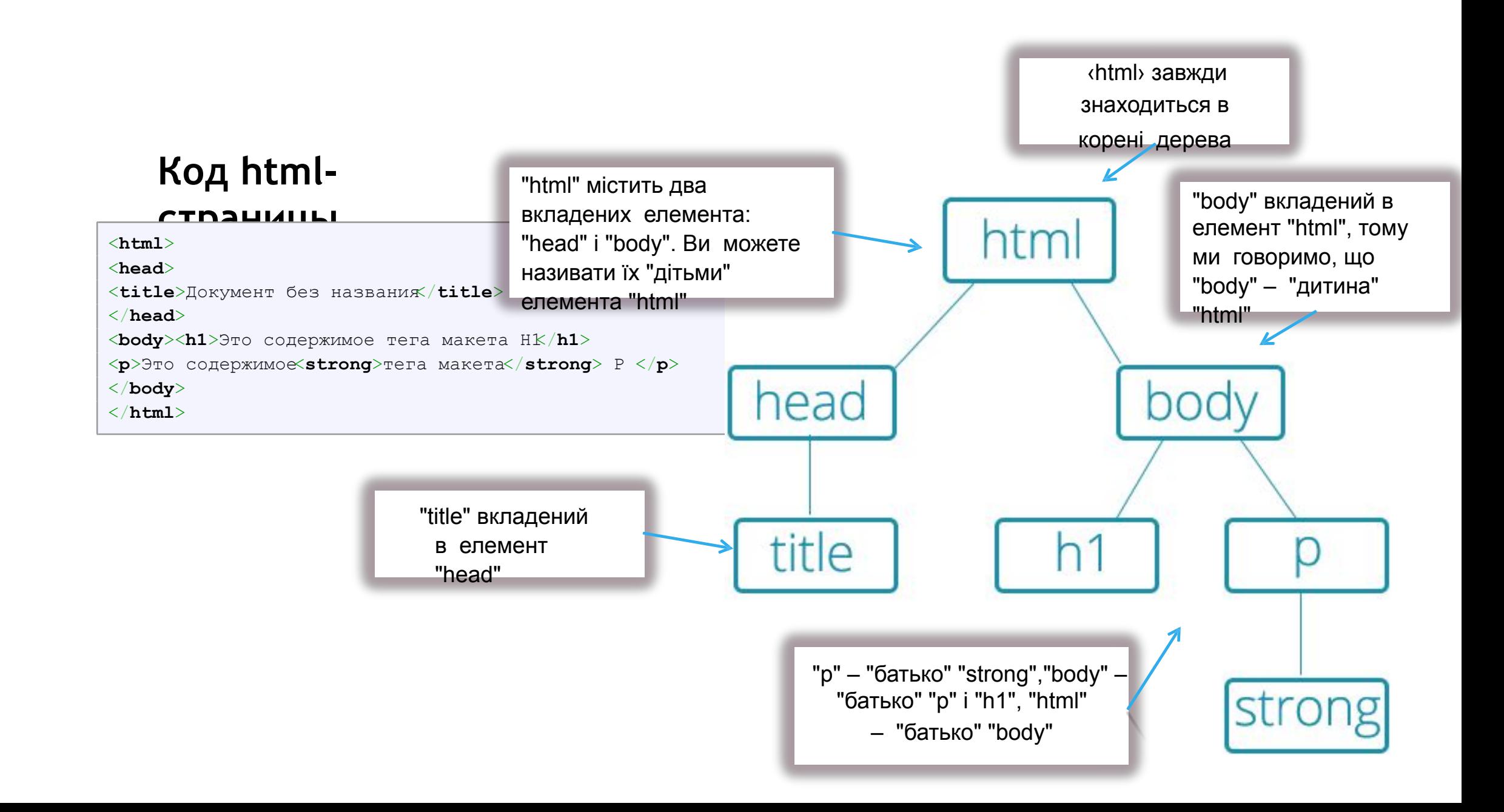

# **3. Блочні та рядкові елементи в HTML**

### **Блочні та рядкові елементи (HTML block and inline tags)**

Всі елементи HTML діляться на дві групи:

**•блочні** (block);

**•рядкові** (inline).

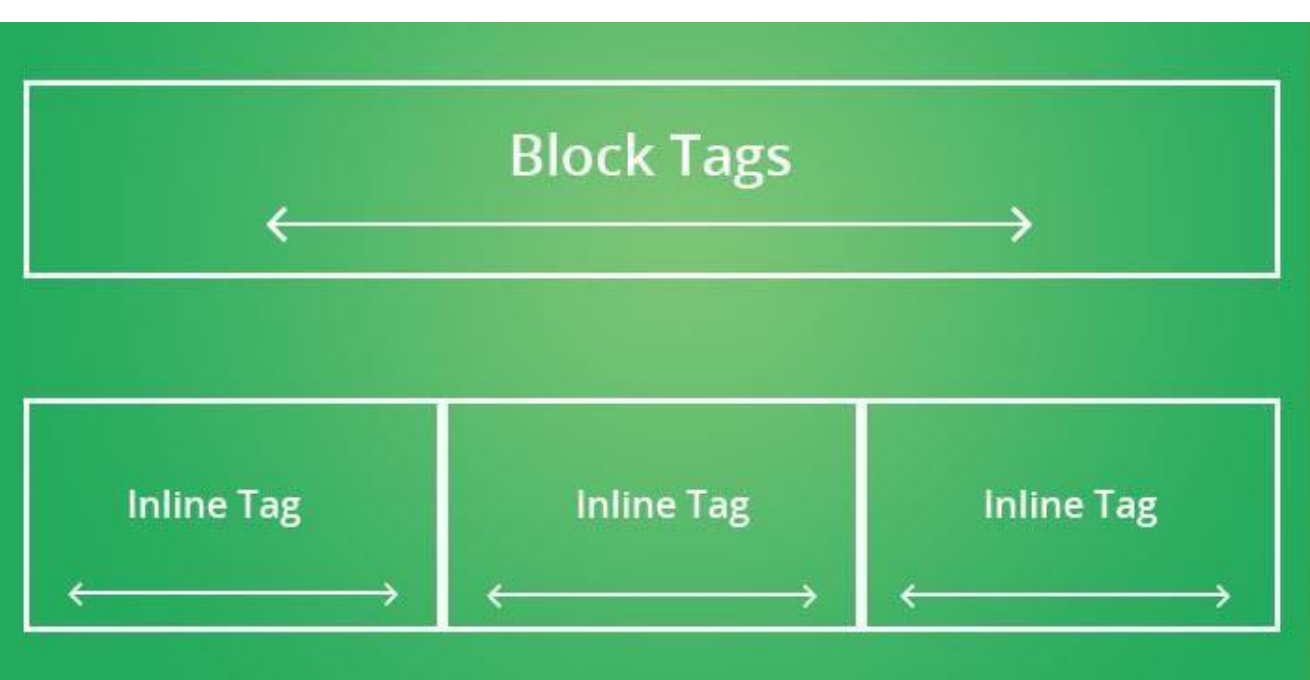

#### **Блочні**

#### **елементи**

- •Це великі блоки web-сторінки.
- •При відображенні браузер автоматично додає розрив рядка до і після блокового елемента, при цьому він займає всю доступну ширину (за замовчуванням відображається на веб- сторінці у вигляді прямокутника).
- •Висота блокового елемента обчислюється браузером автоматично, виходячи з обсягу його вмісту.
- $\bullet$ Текст в блокових елементів за замовниванням

## **Блочні**

#### **елементи**

•Зазвичай блочні елементи використовуються, щоб розділити вміст web -сторінки на **логічні блоки**  (наприклад, заголовок (шапка сайту), меню, блок з контентом, нижній колонтитул та ін).

•Блочні елементи не можна вкладати в рядкові, винятком є тільки посилання і комірки таблиць, всередині яких за стандартом HTML5 можуть бути розташовані блокові елементи.

**• Examples of Block Elements:**

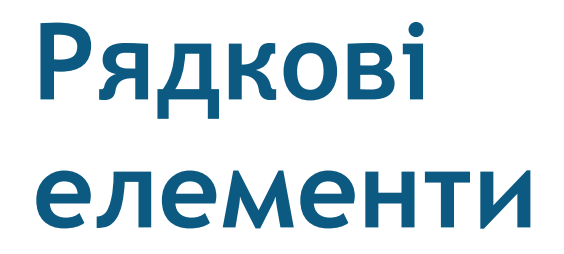

- Використовуються для розмітки частин вмісту елементів.
- Ширина рядкового елемента дорівнює об'єму вмісту.
- На відміну від блочних елементів браузер не додає розрив рядка до і

після рядкового елемента, тому, якщо кілька рядкових елементів йдуть підряд один за одним, вони розташовуються на одній лінії, і

переносяться на інший рядок при необхідності.

• У більшості випадків всередину рядкових елементів допустимо розміщувати інші малі елементи, вставляти блокові елементи  $\mathbf{B}$ 

#### **Взаємодія блочних та рядкових елементів**

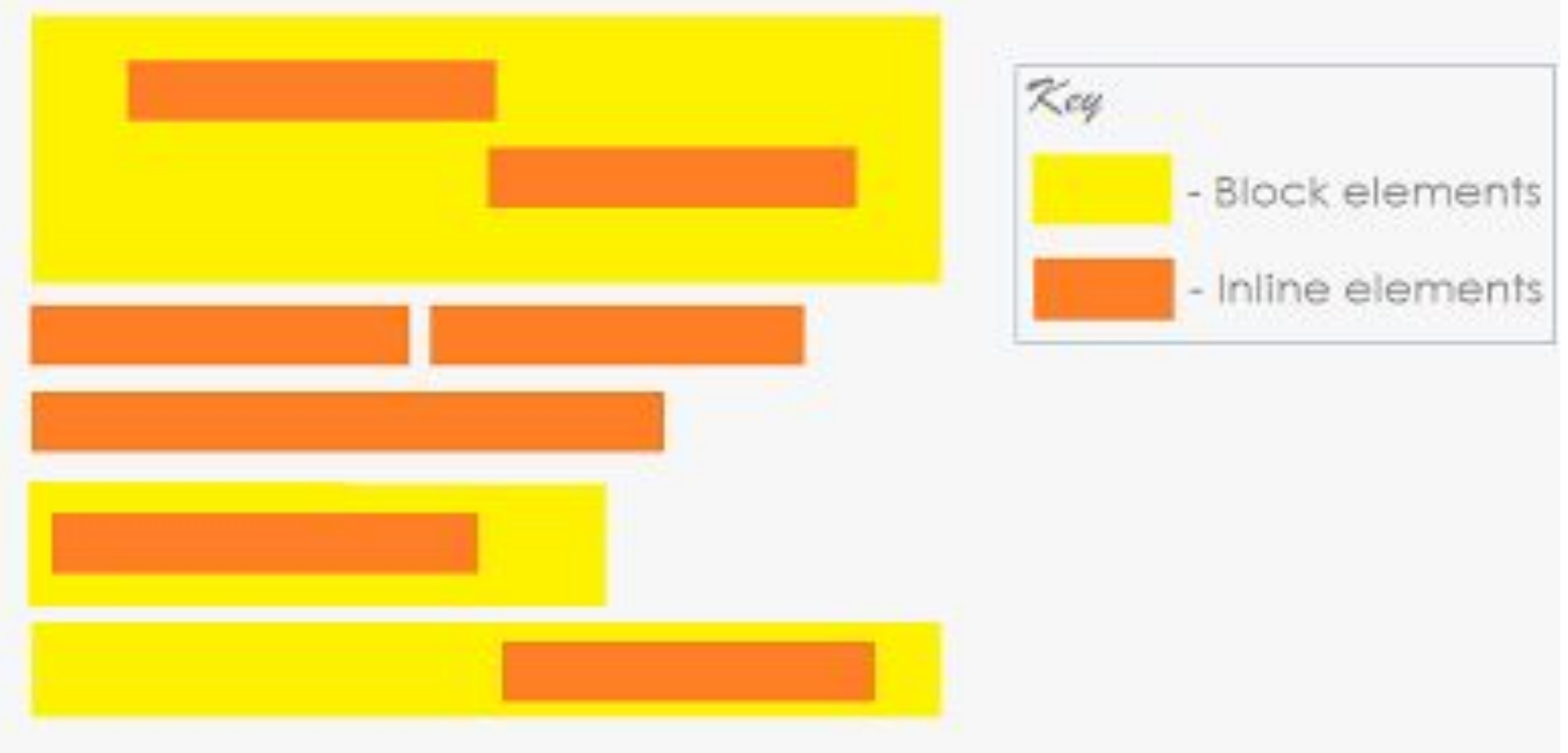

# **4. Оформлення тексту HTML**

### **HTMLтекст**

- HTML текст представлений в специфікації тегами для **форматування** і **угруповання тексту**. Теги є **контейнерами** для тексту і не мають візуального відображення.
- •Теги для форматування тексту несуть смислове навантаження і зазвичай задають для тексту стильове оформлення.
- •Вся текстова інформація, яка відображається на сайті, розміщується всередині тега **<body>**.

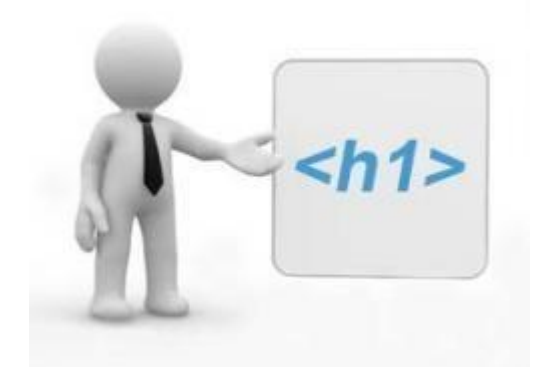

### **4.1. Заголовки**

Заголовок <h1>

Заголовок <h2>

Заголовок <h3>

Заголовок <h4>

•Заголовки є **блочними елементами** Заголовок <h5> і в них є шість різних рангів **<h1>** – **<h6>**.

- •Заголовки допомагають швидко розбити вміст і встановити ієрархію, і вони є ключовими ідентифікаторами для користувачів, що переглядають сторінку.
- •Заголовки допомагають пошуковим системам індексувати і визначати вміст на сторінці

### **Заголовк и**

- •Заголовки повинні бути використані в порядку, що відповідає змісту сторінки.
- •Основний заголовок сторінки або розділу повинен бути розмічений за допомогою елемента <h1>, а наступні
	- заголовки повинні використовувати елементи <h2>,  $<$ h3>.
	- <h4>, <h5> <h6>, при необхідності.
- •Кожен рівень заголовка повинен застосовуватися з семантичним змістом і не повинен використовуватися

#### **Код htmlсторінки**

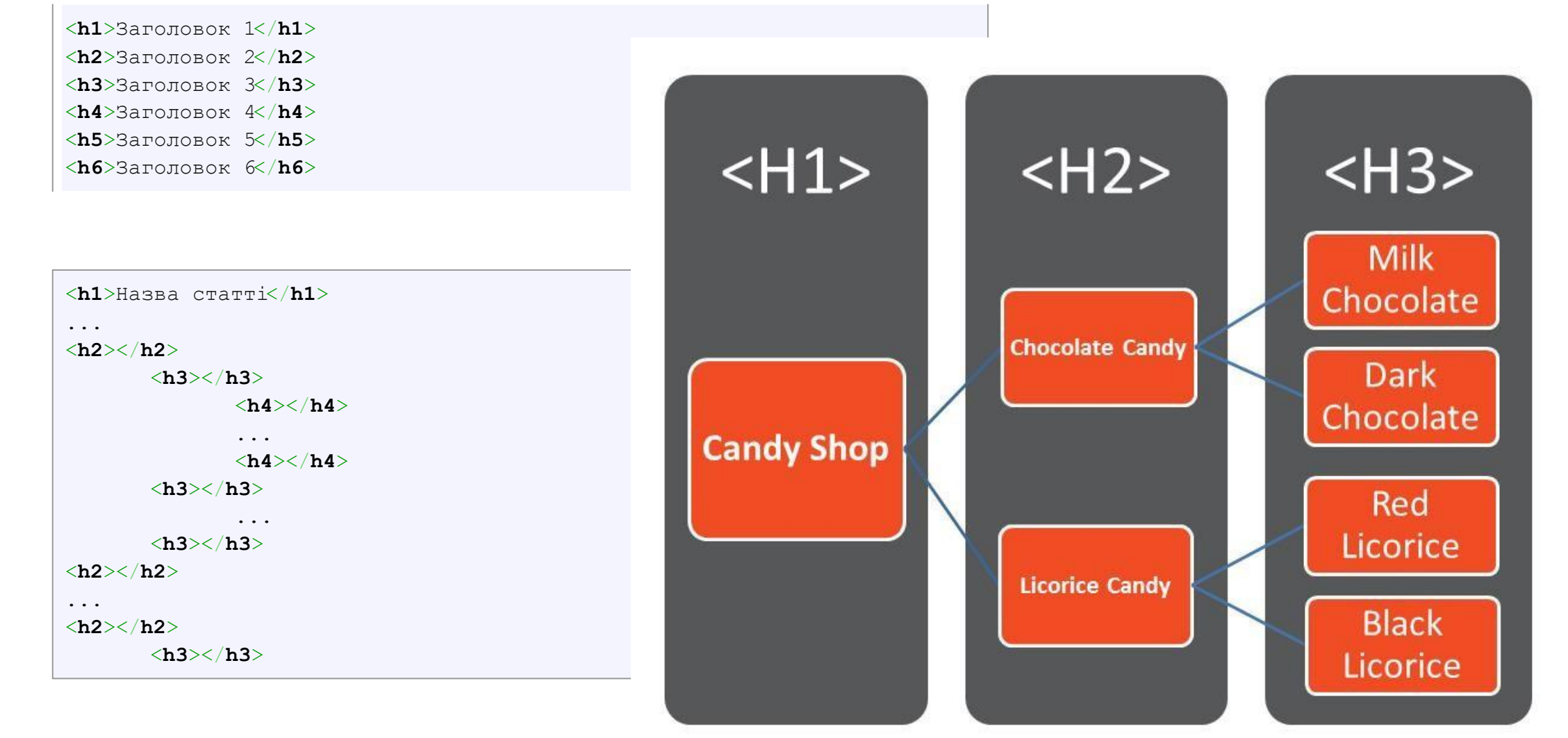

### **3.2. Теги для форматування**

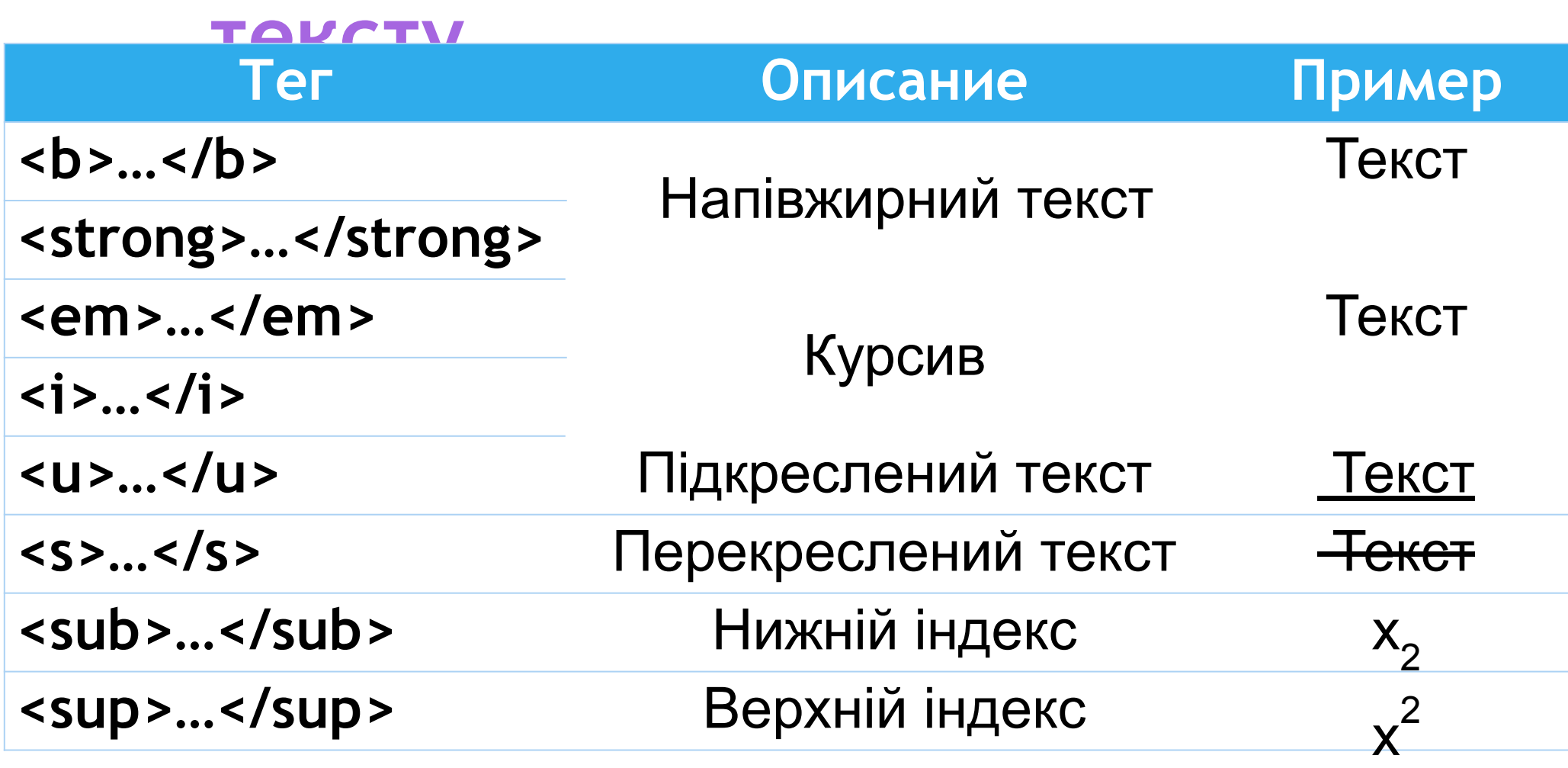

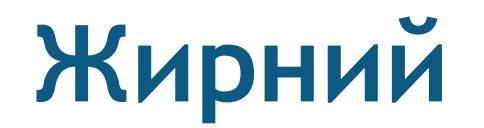

**текст** •Є два елементи, які виділять текст жирним шрифтом: елементи **<strong>** і **<b>**. Важливо розуміти семантичну різницю між ними.

• Перший елемент <b> – встановлює жирний текст, а

- **•<strong>**  визначає важливість поміченого тексту.
- •Теоретично, якщо скористатися, наприклад, мовним браузером, то текст, оформлений за допомогою елементів <b> і <strong>, буде відзначений по-різному. Однак

### **Курсивний**

- **текст** •Для курсивного тексту, на якому тим самим робиться акцент, ми будемо використовувати рядковий елемент **<em>**. Як і з елементами для жирного тексту, є два різних елемента, які встановлюють курсивний текст, кожен зі своїм семантичним змістом.
- Елемент **<em>** семантично застосовується щоб зробити акцент на тексті, це найбільш популярний варіант для курсиву.
- Інший варіант це елемент  $\leq i$ >, він семантично застосовується для передачі тексту іншим голосом або тоном.

### **4.3. Абзаци, засоби перенесення тексту Тег <p>**

•Розбиває текст на окремі абзаци, відокремлюючи один від одного порожнім рядком. Браузер автоматично додає верхній і нижній відступ.

#### Ter <br>

•Переносить текст на наступний рядок, створюючи розрив рядка.

#### **Тег <hr>**

•Використовується для поділу контента на веб-

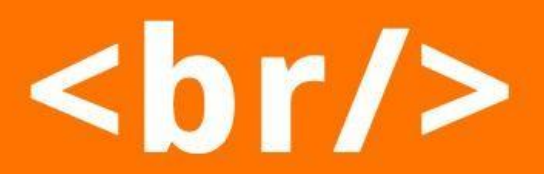

Give some space.

#### **4.4.**

- **Коментарі** •Іноді для того, щоб краще розуміти html-код, вставляють в текст примітки – **коментарі**.
- •Вони починаються з спеціального тега **<!--**. Будьякий записаний після нього текст браузер розглядає як коментар і не відображає під час відтворення 0 F<mark> окуманта Оакінцилаті камантар тагам —</mark> *<!-- Комментарий -->*
- •Коментар може містити будь-які символи, крім **>**, а отже, не може включати в себе теги.

### **4.5.**

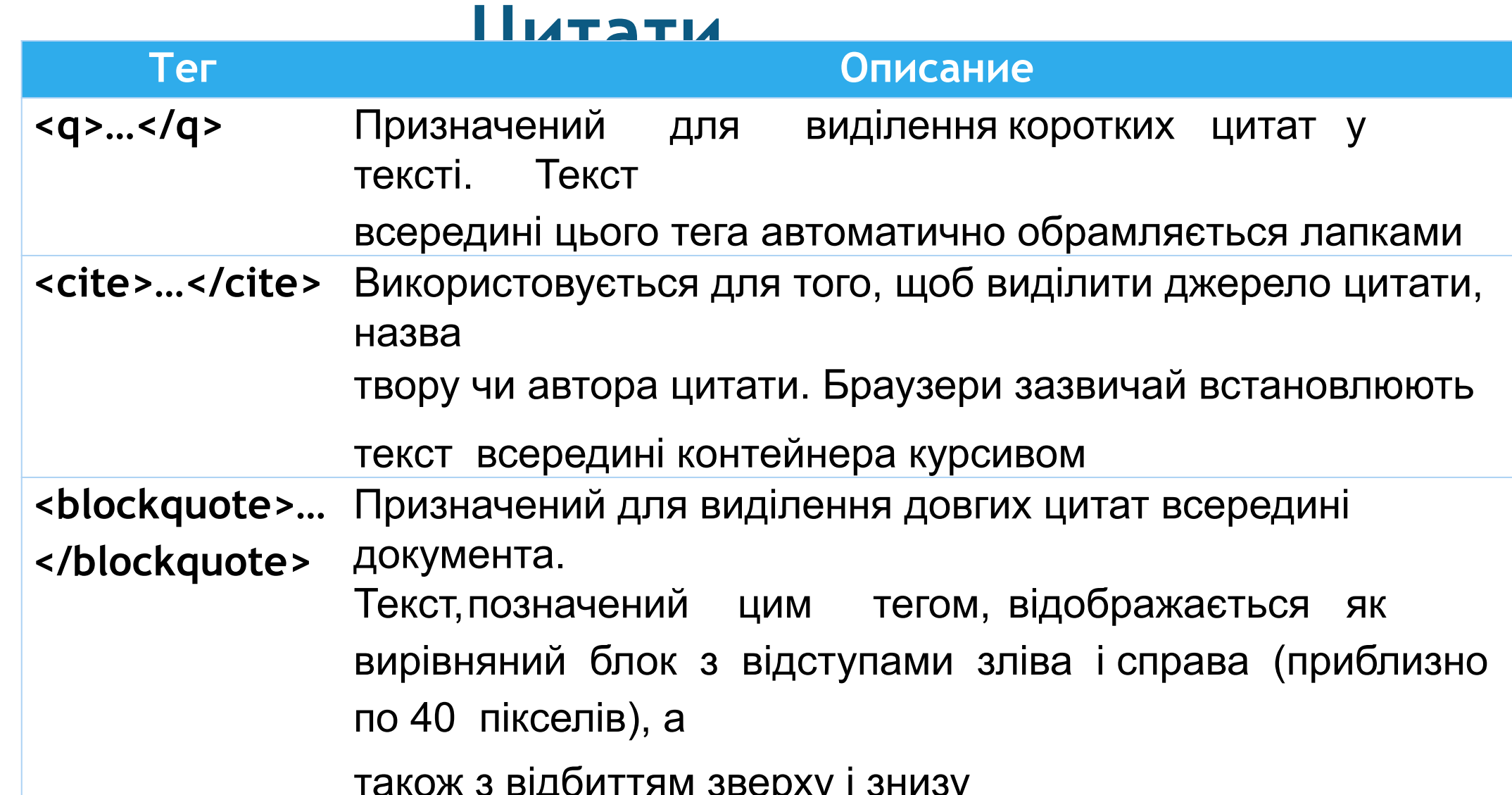

#### **4.6. Теги для вводу «комп'ютерного» тексту •<code>** *Самостійна робота*

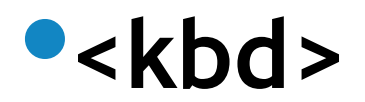

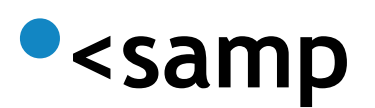

**•<var>**

**>**

### **Прикла**

Text

#### 1.html (i) file:///C:/Users/pc/Desktop/1.html

#### 图 ☆ ABP

#### The Story in the Book

#### **Chapter 1**

Molly had been staring out of her window for about an hour now. On her desk, lying between the copies of Nature, New Scientist, and all the other scientific journals her work had appeared in, was a well thumbed copy of On The Road. It had been Molly's favorite book since college, and the longer she spent in these four walls the more she felt she needed to be free.

She had spent the last ten years in this room, sitting under a poster with an Oscar Wilde quote proclaiming that "Work is the refuge of people who have nothing better to do". Although many considered her pioneering work, unraveling the secrets of the llama DNA, to be an outstanding achievement. Molly did think she had something better to do.

**д** Структурна розмітка включає такі елементи, як

#### **<h1>**, **<h2>** і **<p>**. Семантична інформація розміщена я в таких елементах, як **<cite>** і

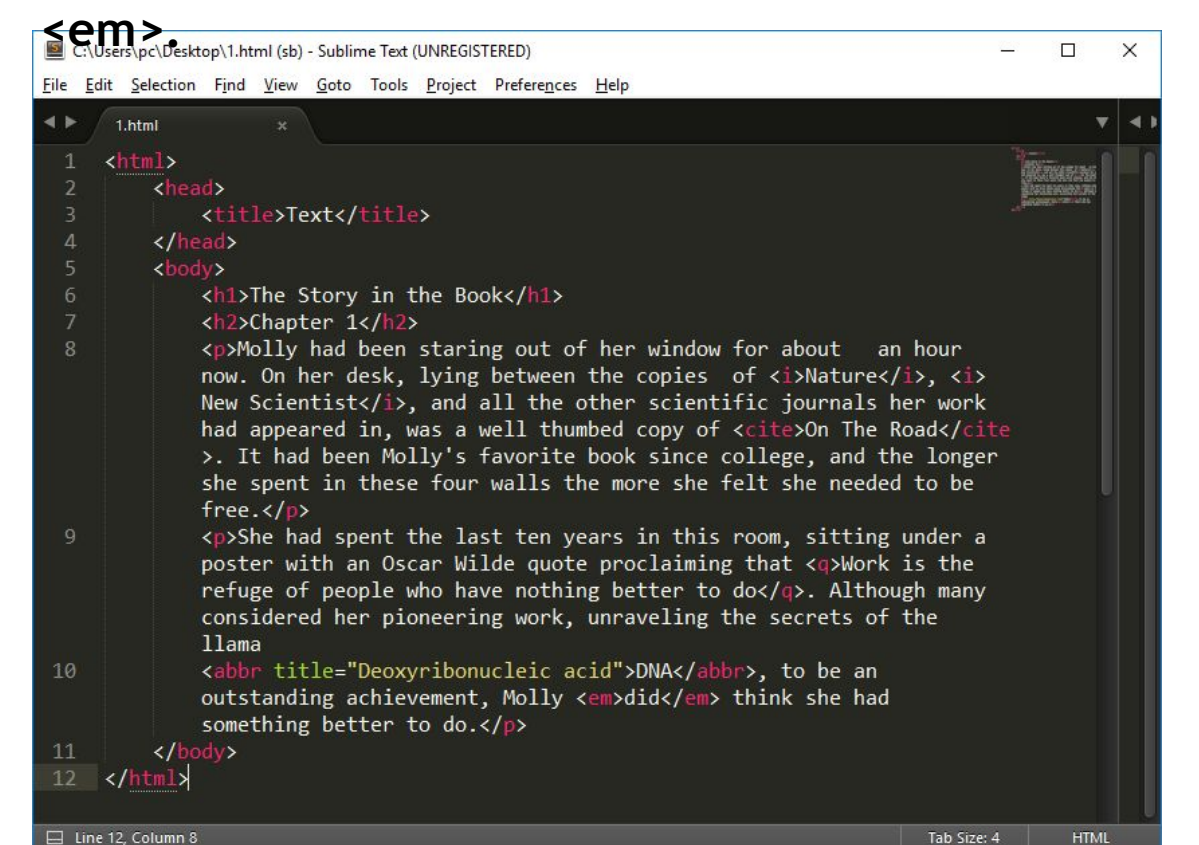

**HTMI** 

# **5. Створення списків (HTML LISTS)**

### **Списк**

- **и** •Для створення списків в HTML потрібні два елементи, які створюють список тільки за умови використання їх обох.
	- Перший застосовується для розмітки кожного пункту списку. Другий визначає тип створюваного списку: **упорядкований (нумерований)** або **невпорядкований**   $<$ dl $>$ **(маркований)**.  $<$ ul $>$

 $\langle$ ol $>$ 

 $\mathsf{<}$ li $\mathsf{>}$ 

 $<$ dt $>$ 

 $$ 

- невпорядкований список **<ul**
- упорядкований список <ol>
- **ARAMALIT CHILOKI** 211

### **Як сформувати список?**

•Помістіть кожен елемент списку в HTML - елемент **<li>**.

•Щоб створити список, потрібно помістити кожен його пункт в окремий HTML-елемент **<li>**. Іншими словами, потрібно

«загорнути» цей пункт списку у відкриваючий **<li>** та закриваючий **</li>**. Як і для всіх інших HTML-елементів, текст всередині тегів може бути будь-якої довжини. Крім того, його можна розбити на будь-яку кількість рядків.

• Якщо ви використовуєте елемент <ol>, то пункти списку будуть пронумеровані, якщо елемент **<ul>**, то

#### **Синтакси**

**с**

#### <**ul**>

<**li**>елемент маркірованого списка</**li**>

#### </**ul**>

#### <**ol**>

<**li**>елемент нумерованого списка</**li**>

#### </**ol**>

### **Елементи <dl>, <dt>, <dd>**

- Елемент <dd> входить в трійку елементів <dl>, <dt>, **<dd>**, призначених для створення списку описів.
- Кожен такий список починається з контейнера <dl>, куди

входить елемент **<dt>**, що створює термін і елемент

```
\langledl> , що задає опис цього терміна. Центрально терміна и достаточник и достаточник и достаточник и достаточник и достаточник и достаточник и достаточник и достаточник и достаточник и достаточник и достаточник и достаточ
    <dt>Термін 1</dt>
      <dd>Опис терміна 1</dd>
    <dt>Термін 2</dt>
      <dd>Опис терміна 2</dd>
</dl>
```
# Прикла Д

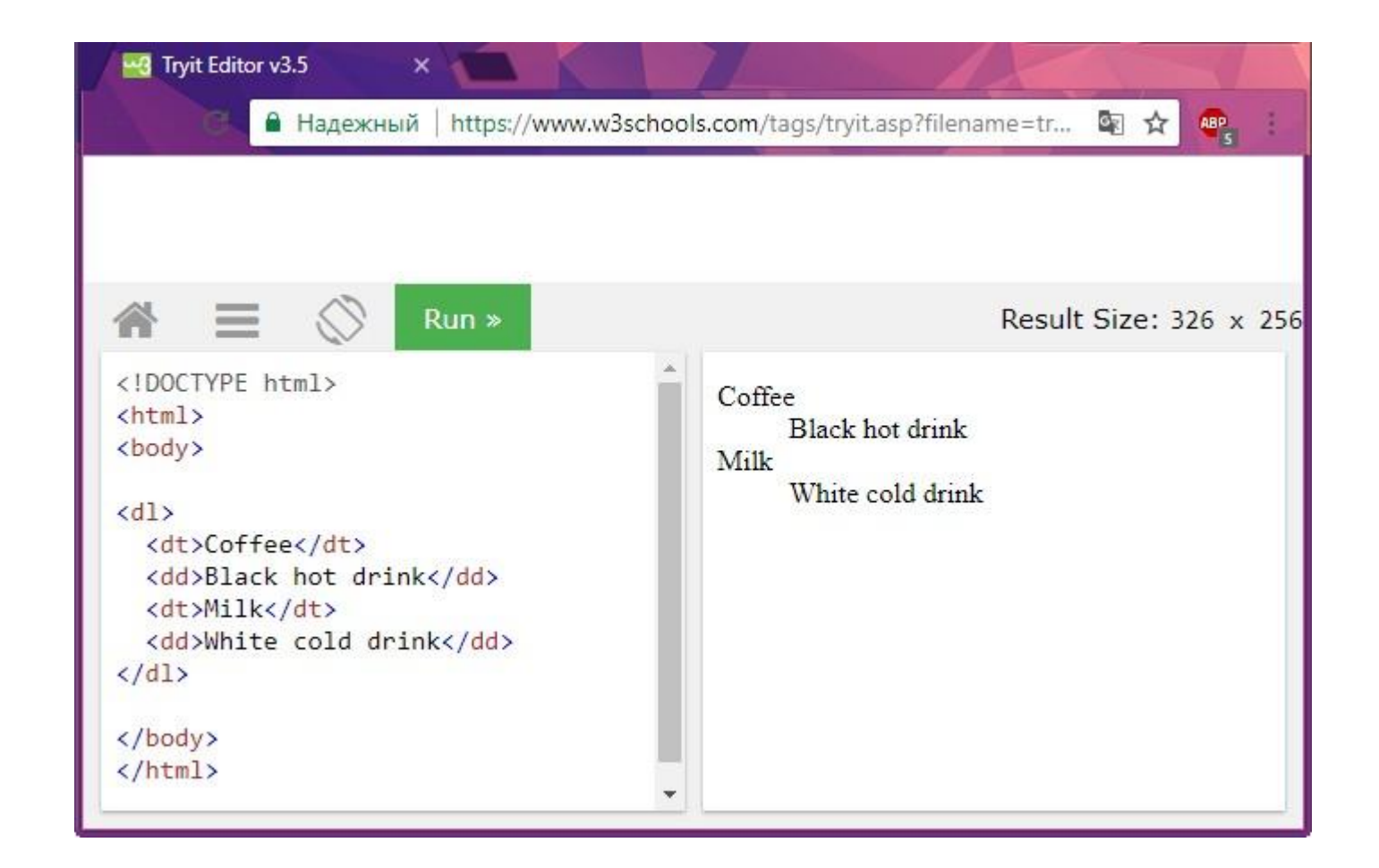

### Прикла

图立

ABP

#### ① file:///C:/Users/pc/Desktop/1.html

#### **Scrambled Eggs**

Eggs are one of my favourite foods. Here is a recipe for deliciously rich scrambled eggs.

#### **Ingredients**

 $\bullet$  2 eggs

Lists

- $\bullet$  1tbs butter
- 2tbs cream

#### Method

- 1. Melt butter in a frying pan over a medium heat
- 2. Gently mix the eggs and cream in a bowl
- 3. Once butter has melted add cream and eggs
- 4. Using a spatula fold the eggs from the edge of the pan to the center every 20 seconds (as if you are making an omelette)
- 5. When the eggs are still moist remove from the heat (it will continue to cook on the plate until served)

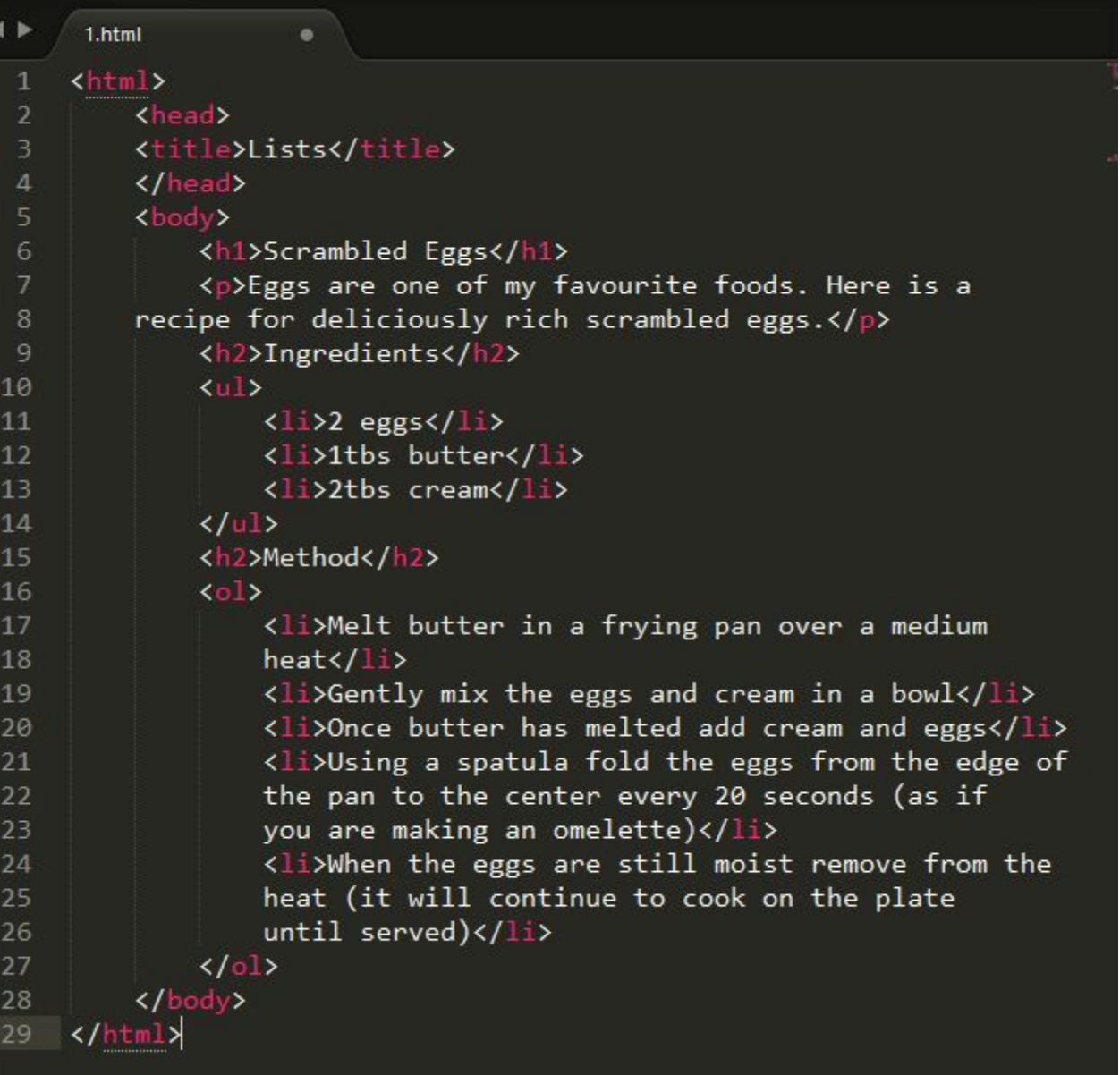

## **Вкладений список (приклад)**

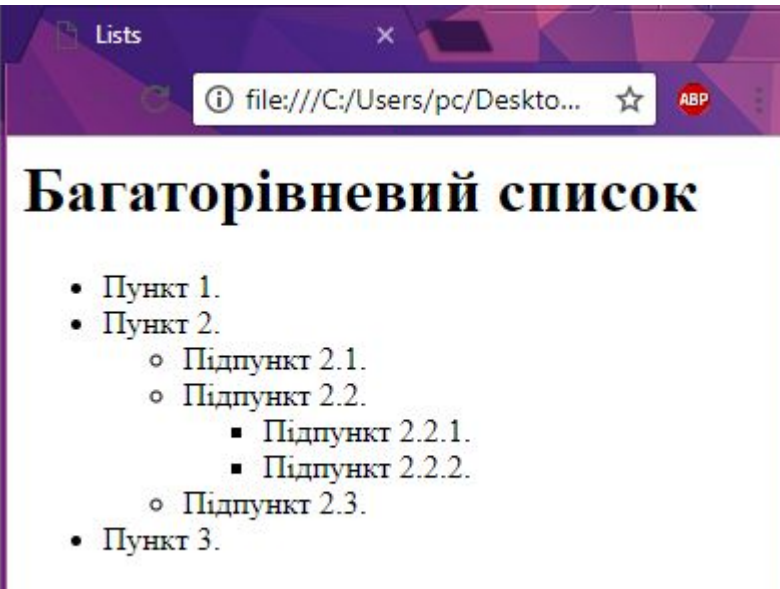

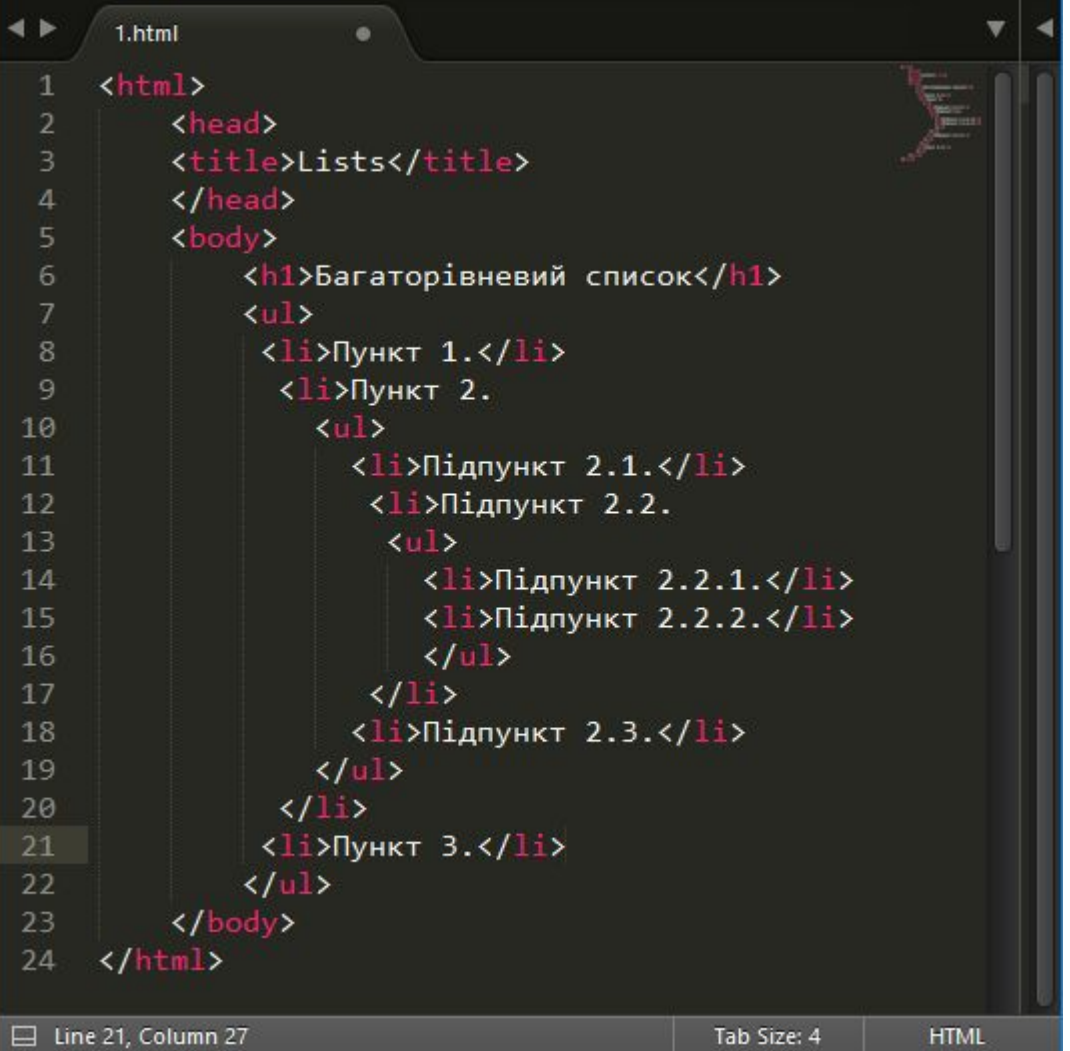

# **6.**

# **Гіперпосила ння (HTML LINKS)**

**Створення посилань на інші сторінки**•Елемент **<a>** є одним з найважливіших в html і призначений для створення посилань. Для цього необхідно повідомити браузеру, що є посиланням, а

<a href="URL"> Название ссылки </a>

посилання.

•

•Як значення атрибута **href** використовується адреса документа (URL, Universal Resource Locator, універсальний покажчик ресурсів), на який відбувається перехід.

• Вміст тега <a> виступає в якості мітки для посилання. У браузері мітка відображається у

### **Адреси на webсторінках.**

### •Адреса посилання може бути **абсолютною** або

**віннасная** *<!-- Относительный путь -->*

<**a** href="/about.html">О нас</**a**>

*<!-- Абсолютный путь -->*

<**a** href="http://www.google.com">Google</**a**>

### **Абсолютні**

### **адреси**

- •Абсолютні адреси працюють всюди незалежно від імені сайту або веб-сторінки, де прописане посилання.
- •Абсолютні посилання містять всю інформацію, необхідну браузеру для знаходження файлу.
- •Абсолютний шлях містить такі компоненти:
- **1) протокол** (наприклад, http, https)
- **2) домен** (доменне ім'я або IP-адреса комп'ютера)
- **3) папка** (ім'я папки, що вказує шлях до файлу)
- **4) файл** (назва файлу)

### **Відносні**

- **адреси •Відносні посилання** описують шлях до зазначеного документа щодо поточного. Шлях визначається з урахуванням місця розташування веб-сторінки, на якій знаходиться посилання.
- •Відносні посилання використовуються при створенні посилань на інші документи на одному і тому ж сайті.
- •Відносний шлях містить такі компоненти:
- **1) папка** (ім'я папки, що вказує шлях до файлу)

### **Шлях для відносних посилань має такі спеціальні позначення:**

- **•/**Вказує на кореневу директорію і говорить про те, що потрібно почати шлях від кореневого каталогу документів і йти вниз до наступної папки
- **•./** Вказує на поточну папку
- **•../** Піднятися на одну папку (директорію) вище

### **Приклади відносних**

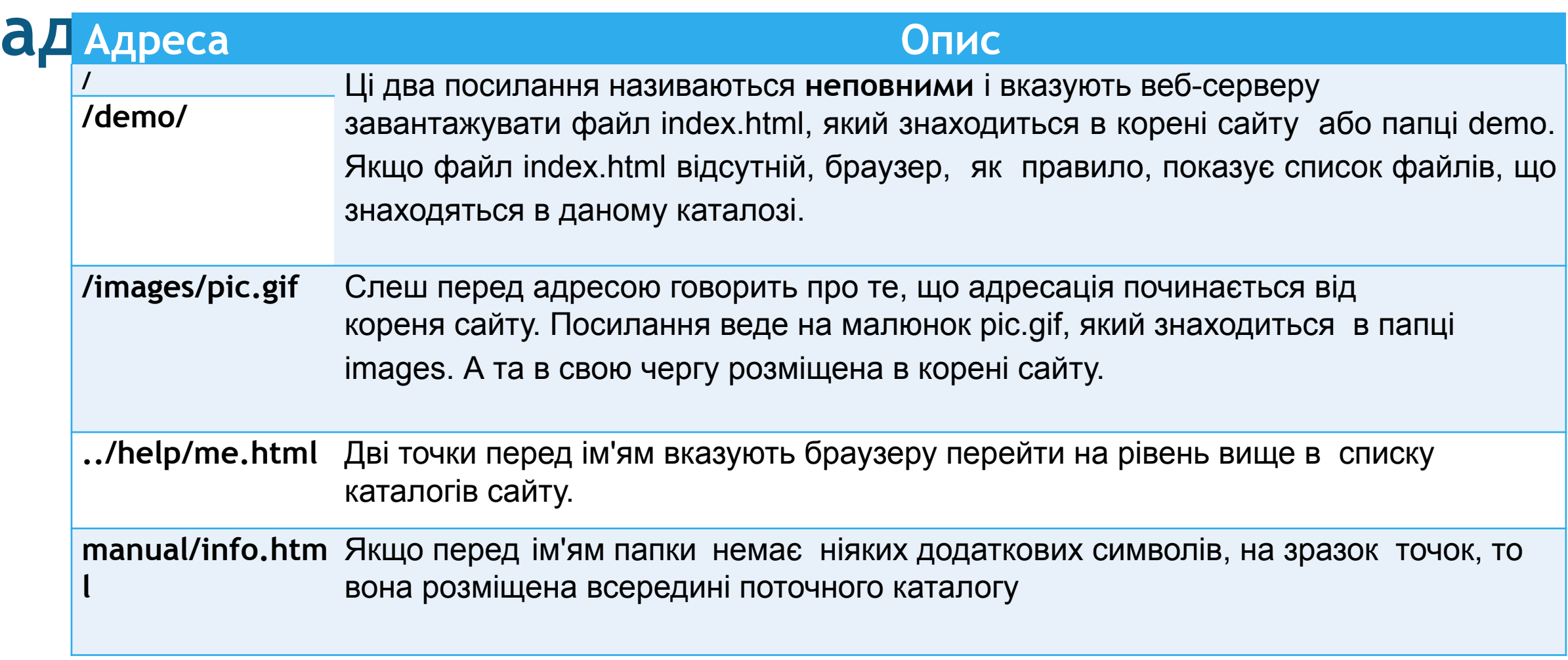

### **Відкриття посилання у новому вікні** •Однією з доступних особливостей пов'язаної з гіперпосиланнями є здатність визначити, де посилання відкриється при натисканні. Як правило, посилання відкриваються в тому ж вікні, в якому по ним клацнули, однак посилання також можуть бути відкриті в нових вікнах.

•Для відкриття посилання в новому вікні використовуйте

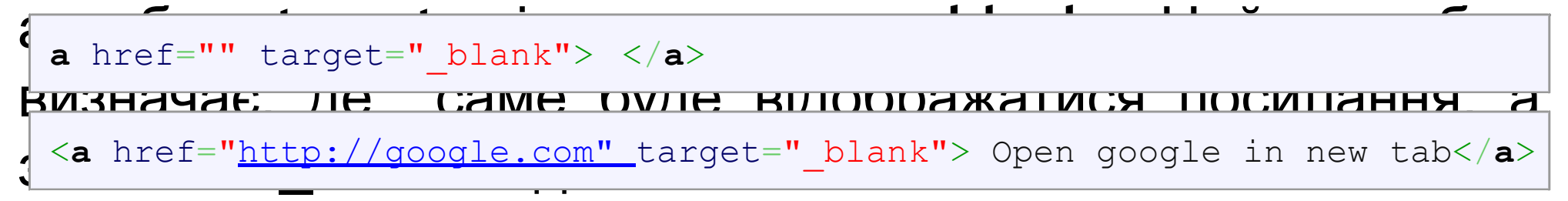

### **Завантаження файлу по ссилці**

•При наявності атрибута **download** браузер не переходить за посиланням, а запропонує завантажити документ, зазначений в адресі посилання.

<**a** download>Ссылка</**a**>

<**a** href="image/xxx.jpg">Открыть файл в браузере</**a**> <**a** href="image/xxx.jpg" download>Скачать файл</**a**>

### **Додавання опису до посилання**

•Атрибут **title** додає пояснювальний текст до заслання у вигляді підказки. Така підказка відображається, коли курсор миші затримується на засланні, після чого підказка через деякий час пропадає:

```
<a title="текст">...</a>
```
### **Створення посилань на адресу електронної пошти**

- Іноді ми хочемо створити гіперпосилання на нашу адресу електронної пошти.
- •Наприклад, текст гіперпосилання **«Email Me»** при натисканні відкриває клієнт електронної пошти користувача, заданий за замовчуванням і попередньо заповнює певні дані. Як мінімум, адреса електронної пошти та іншу інформацію, таку як тема і текст листа.

• Для створення такого посилання значення атрибута **href** має починатися **з mailto:** Потім слід адреса електронної пошти, на який має бути відправлено повідомлення:

mailto:адрес электронной почты

• Можна також автоматично додати тему повідомлення, приєднавши до адреси електронної пошти через символ

subject=тема сообщения

• Для автоматичного заповнення поля тексту повідомлення використовують параметр body:

body=текс сообщения

- <**a** href="mailto:you@company.com"> Email Me </**a**>
- <**a** href="mailto:you@company.com?subject=email Subject"> Email Me </**a**> <**a** href="mailto:you@company.com?subject=email subject&body=some text for email body"> Email Me </**a**>

## **Посилання на телефонний номер та Skype**

```
1 <!-- Посилання на телефонний номер -->
 2 <a href="tel:+74951234567">+7 (495) 123-45-67</a>
 3
 4 <!-- Посилання на скайп (подзвонити)-->
 5 <a href="skype:iм'я користувача?call">Skype</a>
 6
 7 <!-- Посилання на скайп (відкрити чат)-->
 8 <a href="skype:iм'я користувача?chat">Skype</a>
 9
   <!-- Посилання на скайп (додати в список контактів) -->
10<a href="skype:iм'я користувача?add">Skype</a>
11
12
   <!-- Посилання на скайп (відправити файл)-->
13<a href="skype:iм'я користувача?sendfile">Skype</a>
1415
```
### **Посилання на певну частину сторінки**

- •Для створення посилань всередину сторінки прийнято використовувати атрибут **id**, який часто розглядають як спосіб унікальної ідентифікації того чи іншого елемента.
- •Завдяки **id** у елементів сторінки формуються певні закладки (**якоря**), на які можна посилатися.
- **•Якорем** називається закладка з унікальним ім'ям на певному місці веб-сторінки, призначена для створення переходу до
- 

### **Як організувати посилання такого типу?**

- •Знайдіть те місце на сторінці, яке ви хочете використовувати в якості «місця приземлення». Це може бути будь-який текст на сторінці, але частіше застосовується короткий фрагмент тексту заголовка.
- •Виберіть ідентифікаційне ім'я для фрагмента і вставте атрибут id в відкриває тег відповідного елемента.
- •Щоб послатися на якір на сторінці, просто додайте символ

### Прикла

#### 1.html (i) file:///C:/Users/pc/Desktop/1.html

 $\times$ 

#### **Film-Making Terms**

#### Arc Shot Interlude Prologue

Link

#### **Arc Shot**

A shot in which the subject is photographed by an encircling or moving camera

#### Interlude

A brief, intervening film scene or sequence, not specifically tied to the plot, that appears within a film

图 ☆ ABP

٠

9

10 11

 $12$ 

13 14

15 16

17

18 19

20 21

 $\begin{array}{c} 22 \\ 23 \end{array}$ 

#### Prologue

A speech, preface, introduction, or brief scene preceding the the main action or plot of a film; contrast to epilogue

Top

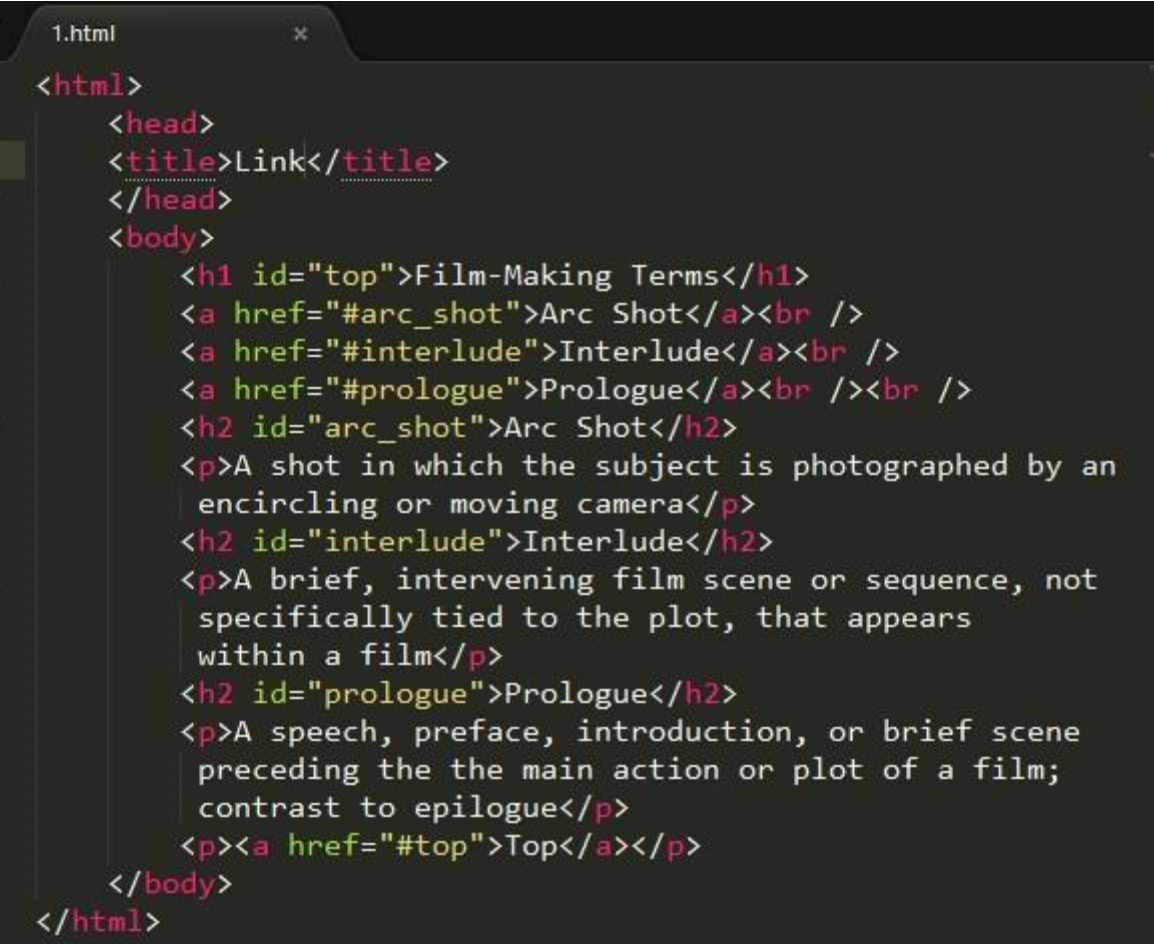

### Прикла

Links

### Д

① file:///C:/Users/pc/Desktop/1.html

 $x =$ 

### **Film Folk**

#### **Festival Diary**

Here are some of the film festivals we will be attending this year. Please contact us if you would like more information.

#### **January**

Sundance Film Festival Park City, Utah, USA 20 - 30 January 2011

#### **February**

Tropfest Sydney, Australia 20 February 2011

**About Film Folk** 

Top of page

www.tropfest.com

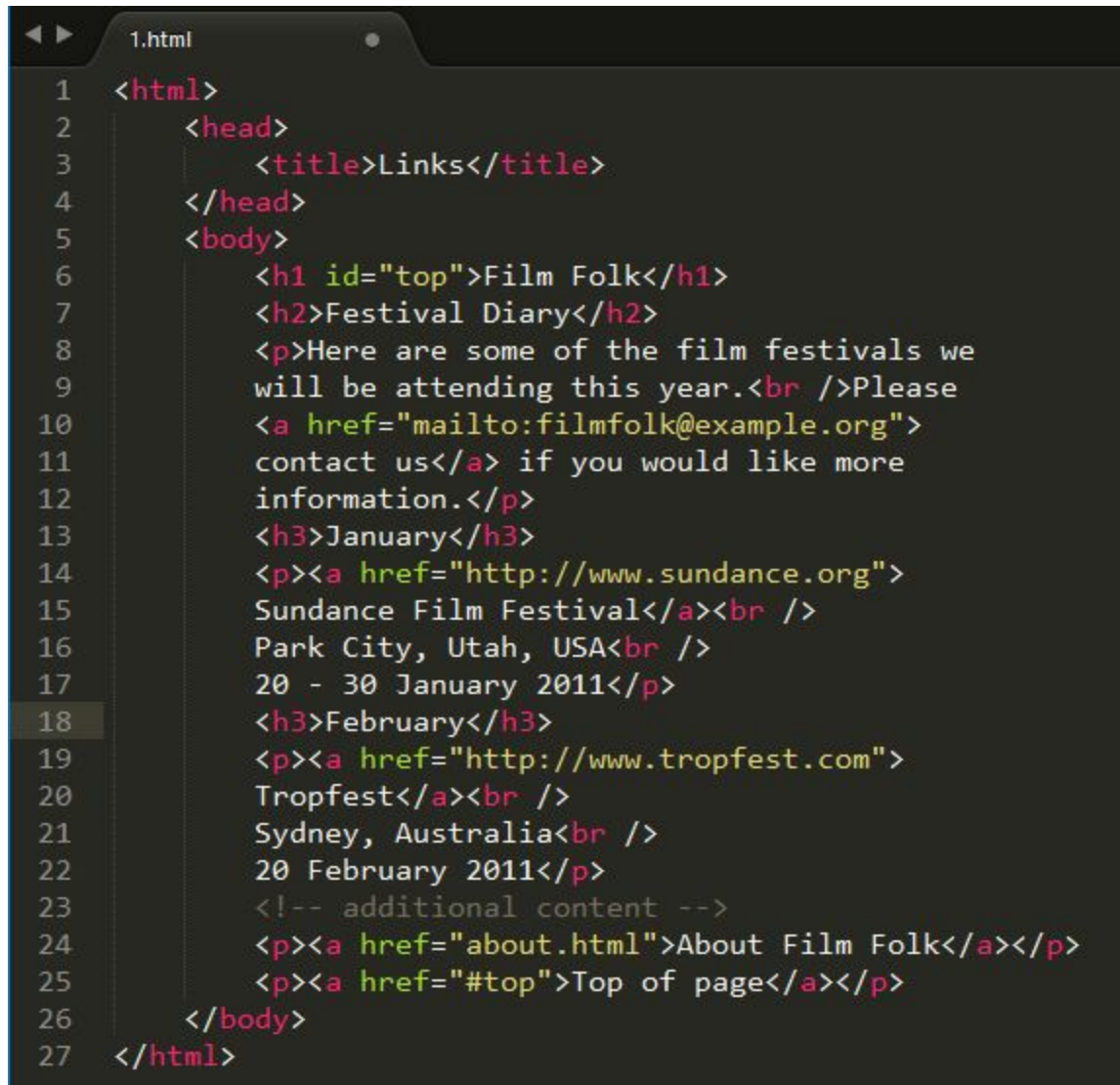

### **Зображення як**

ПОС<sup>И</sup>Крім Некоту, в якості посилань можна використовувати і малюнки. Зображення в цьому випадку їх треба помістити між тегами **<a>** і **</a>**.

•Розглянемо для початку, як відобразити картинку на веб- сторінці.

•Елемент **<img>** призначений для відображення на вебсторінці зображень в графічному форматі **GIF, JPEG,** 

```
S = 1 SVG 2008. SPAGES 2018 PNG. The state of the state of the state of the state of the state of the state of the state of the state of the state of the state of the state of the state of the state of the state of
   через атрибут src.
<a href="sample.html"><img src="images/sample.gif" width="50" 
height="50" alt="Пример"></a>
```
### **Основні атрибути елемента**

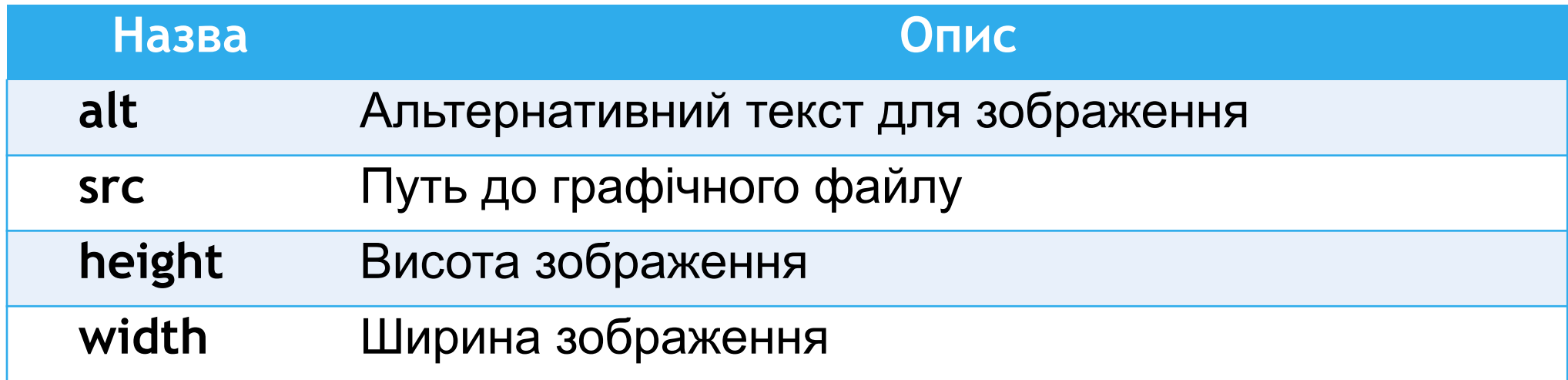

**7. HTML таблиці (HTML TABLES)**

### **HTML**

- **таблиці** HTML таблиці складаються з комірок, що утворюються при перетині рядків і стовпців.
- Комірки таблиць можуть містити будь-які HTML-елементи, такі як заголовки, списки, текст, зображення, елементи форм, а також інші таблиці.
- Таблиці в HTML-документах використовуються не тільки для угруповання пов'язаної інформації, але і для точного позиціонування фрагментів тексту і зображень відносно один одного.
- За допомогою таблиць можна вирівняти фрагменти сторінок відносно один одного, розмістити поруч зображення і текст, управляти кольоровим оформленням, розбити текст на стовпці.

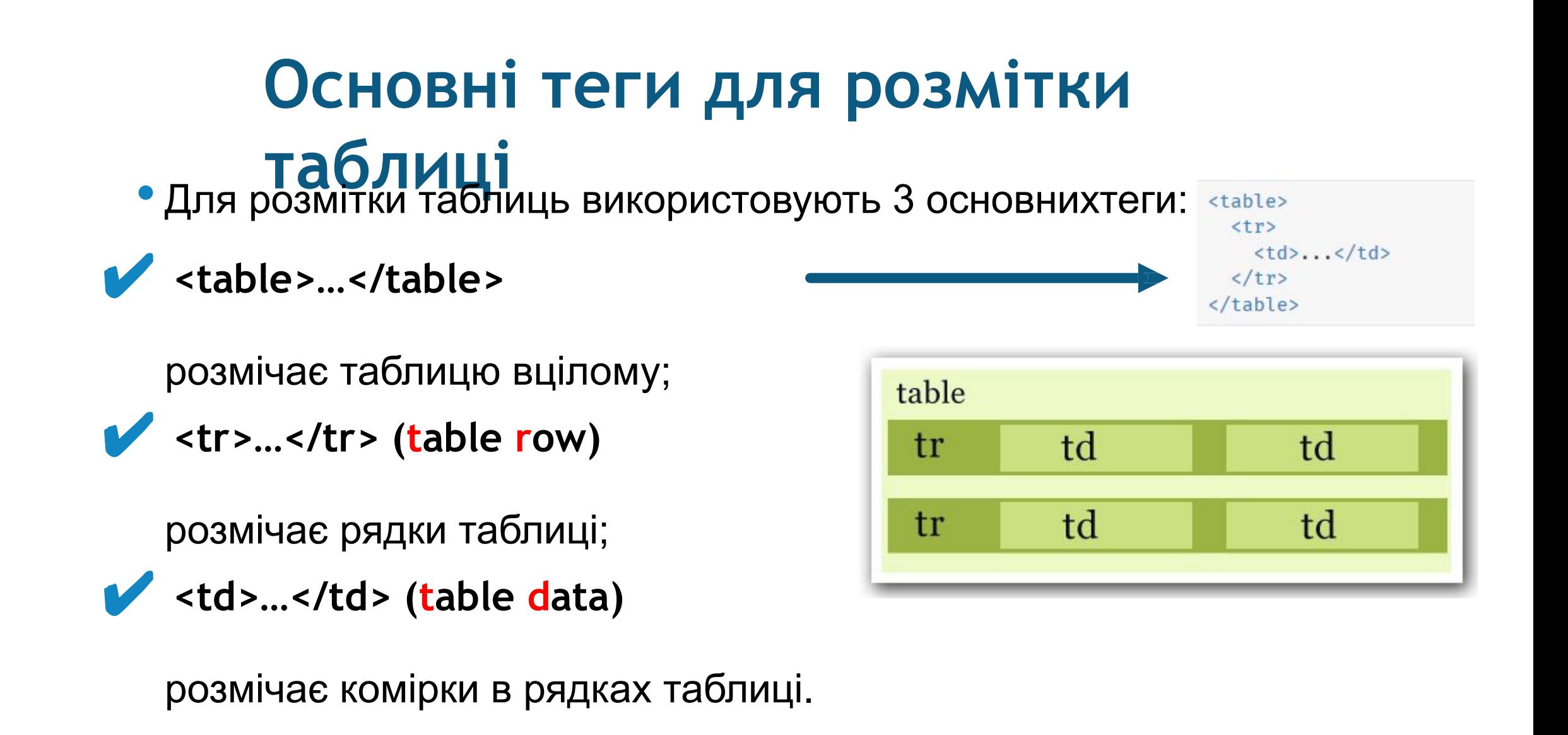

• Для того, щоб додати стовпець в таблицю, треба в кожен рядок

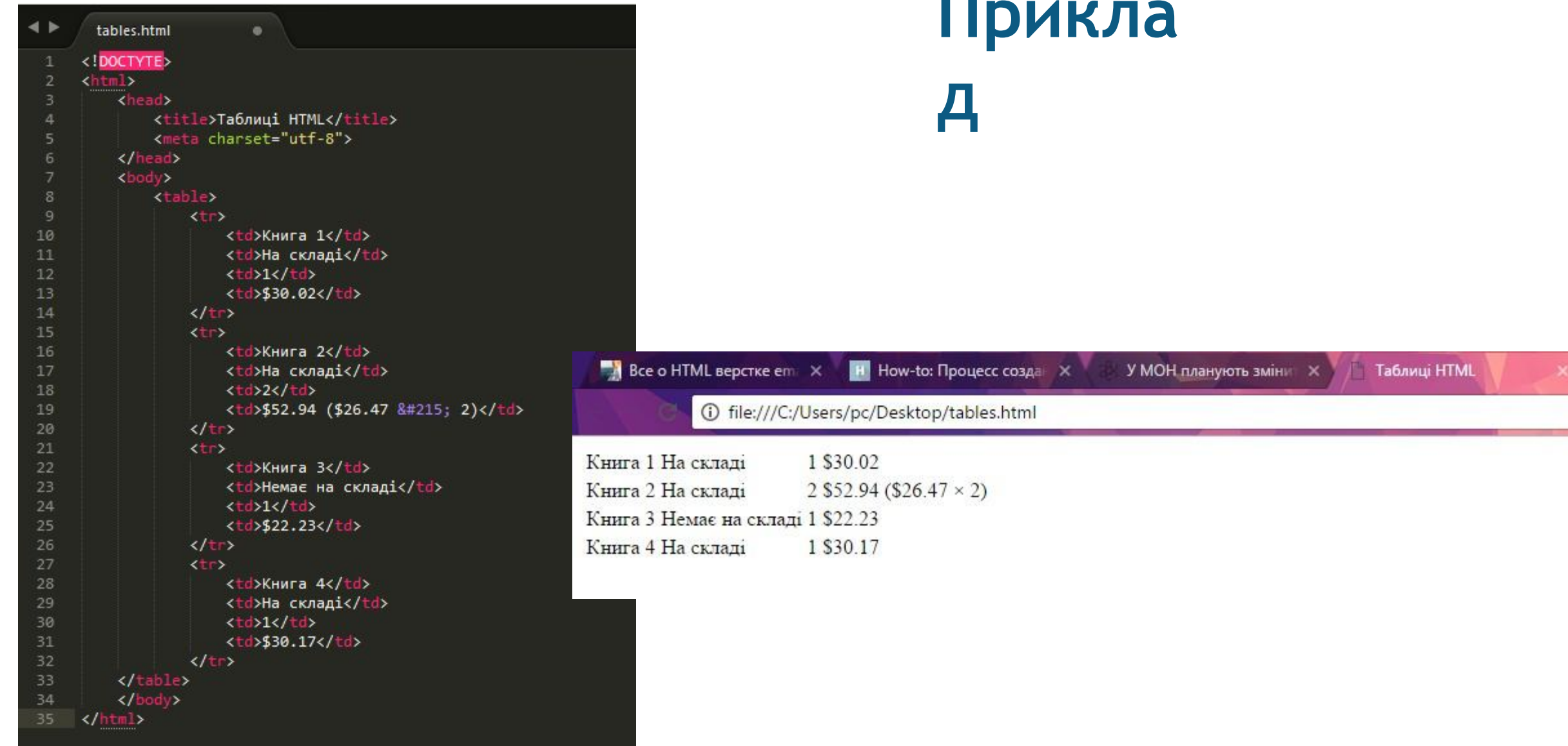

**Company** 

### **Ширина та висота таблиці**

- •За замовчуванням ширина і висота таблиці залежить від вмісту і відступів всередині комірок. Чим менше вмісту, тим менше розміри таблиці.
- •Розмірами можна керувати за допомогою атрибутів таблиці і CSS.
- •Варто зазначити, що у таблиці є мінімальні розміри, які залежать від вмісту, менше яких вона не стиснеться, яке б значення ширини або висоти ні задавалося.
- •Розміри таблиці можна задавати як в абсолютних

### **Розміри комірок та рядків**

•Розміри комірок і рядків можна задавати вручну.

•Розміри комірок задаються так само, як і розміри всієї таблиці: за допомогою атрибутів **width** і **height** або **CSS**.

### **Атрибути <table>**

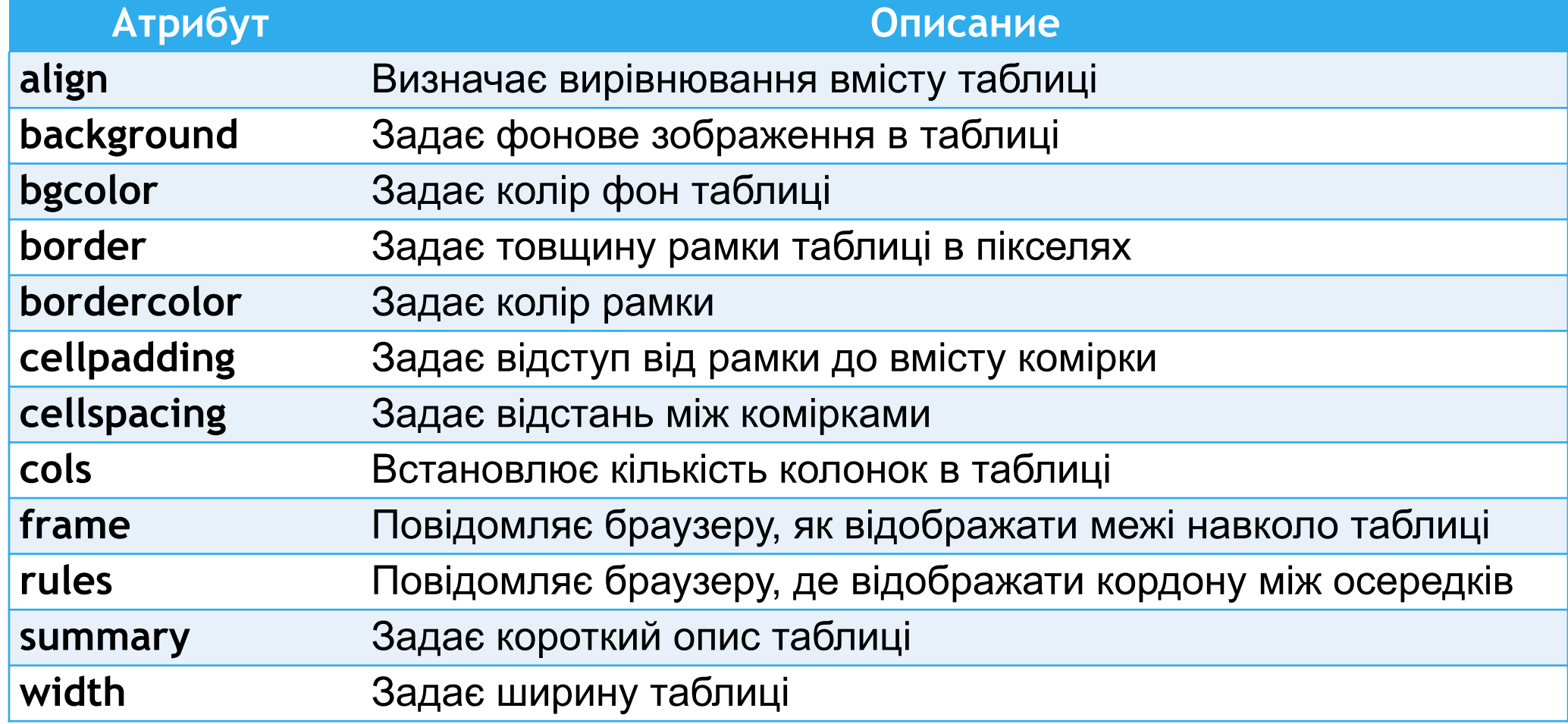

### Прикла

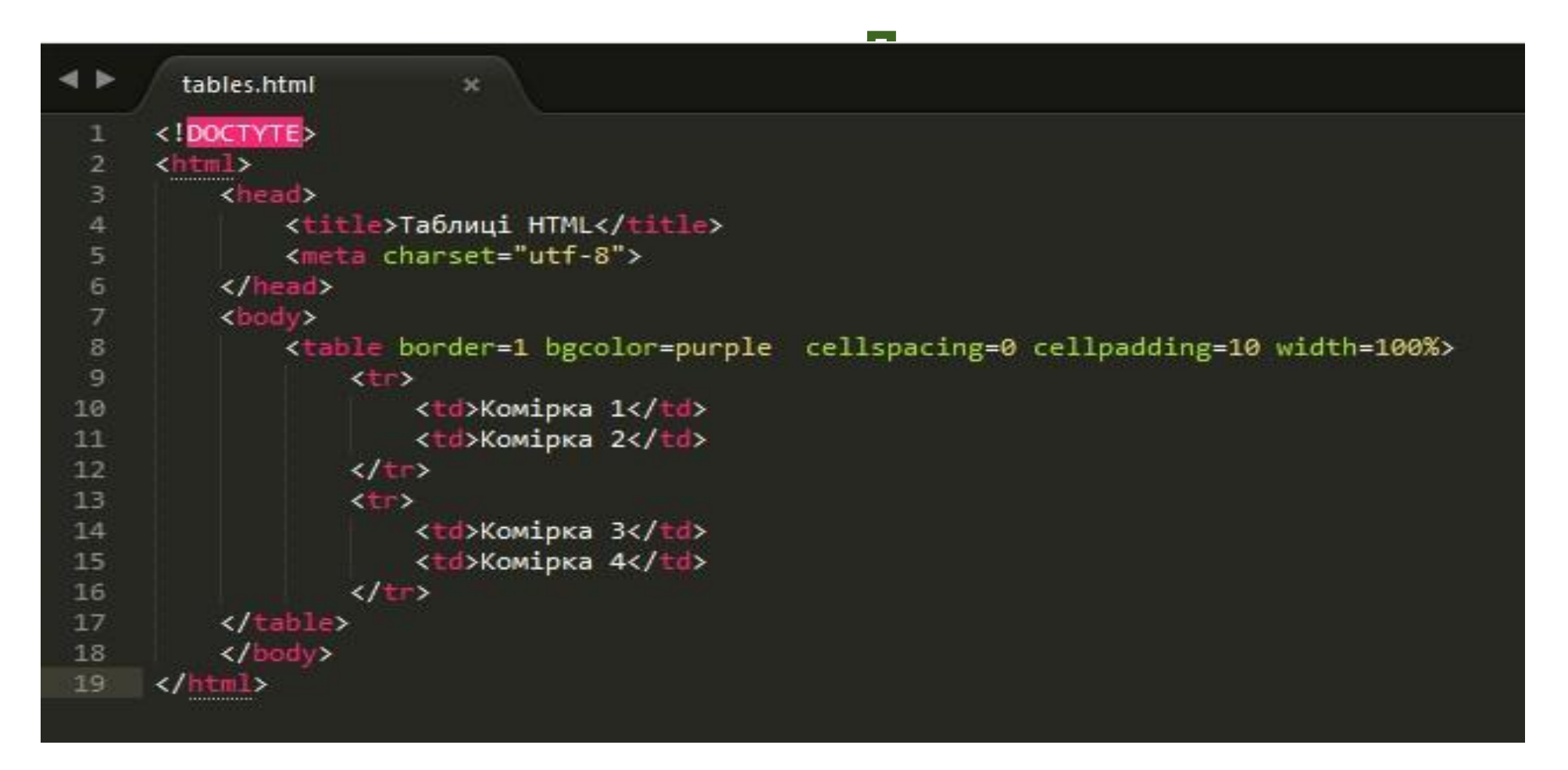

### **Основні етапи в створенні таблиці**

# **1. Створення каркасу таблиці за допомогою елемента<table>**

- Елемент, що описує таблицю парний тег **<table>**.
- Всі елементи таблиці повинні знаходитися всередині тегів **<table>** і
	- **</table>**.

## **2. Створення рядків таблиці**

#### • Елемент <tr> задає рядок таблиці.

• Кількість горизонтальних рядків таблиці визначається кількістю пар тегів **<tr>** ... **</ tr>**.

### **3. Створення комірок для вмісту таблиці та комірок заголовку**

- В кожен **елемент ряд**ку <tr> ... </tr> вкладаються елементи **<td>** ...
	- **</td>**, що формують комірки таблиці
- Елемент <th> створює заголовок спеціальну комірку, текст в якій виділяється напівжирним. Для цього в перший рядок **<tr>** ... **</tr>**, замість **<td></td>** вкладаються елементи **<th>**  ... **</th>**.

```
<table>
```

```
• Кількість комірок заголовка визначається кількістю пар тегів 
<th> ...
<tr><td></td><td></td></tr> <!--создаем строку с ячейками тела таблицы-
  A.
<tr><th></th><th></th></tr> <!--создаем строку с ячейками заголовков-->
->
</table>
```
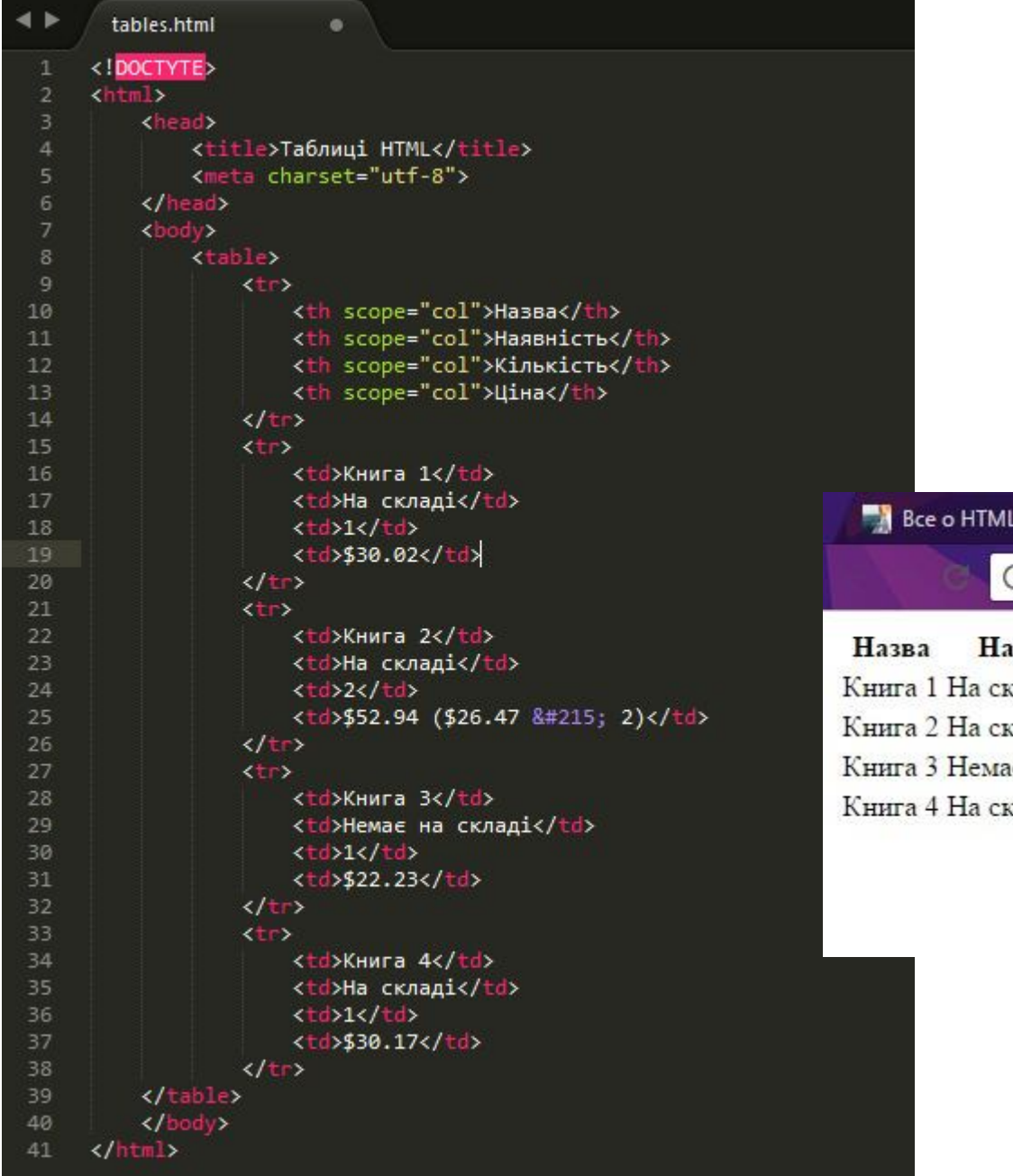

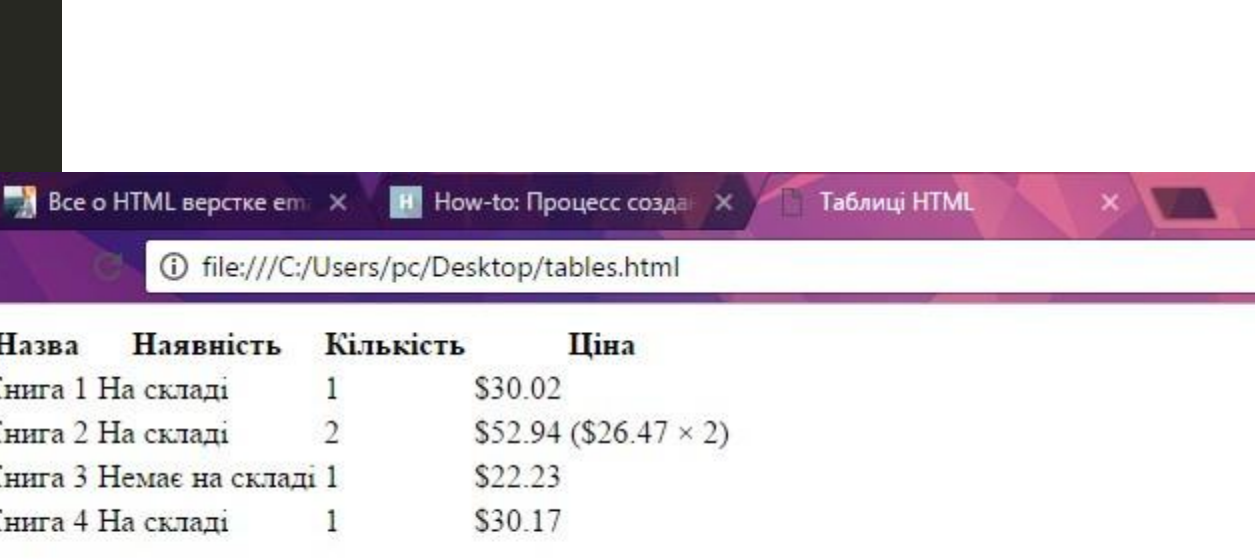

**STATE** 

### **Додавання підпису до таблиці**

•Елемент **<caption>** створює підпис таблиці.

•Додається безпосередньо після тега **<table>**, поза описом рядка або комірки.

```
<table>
<caption>Название таблицы</caption>
....
</table>
```
### Прикла

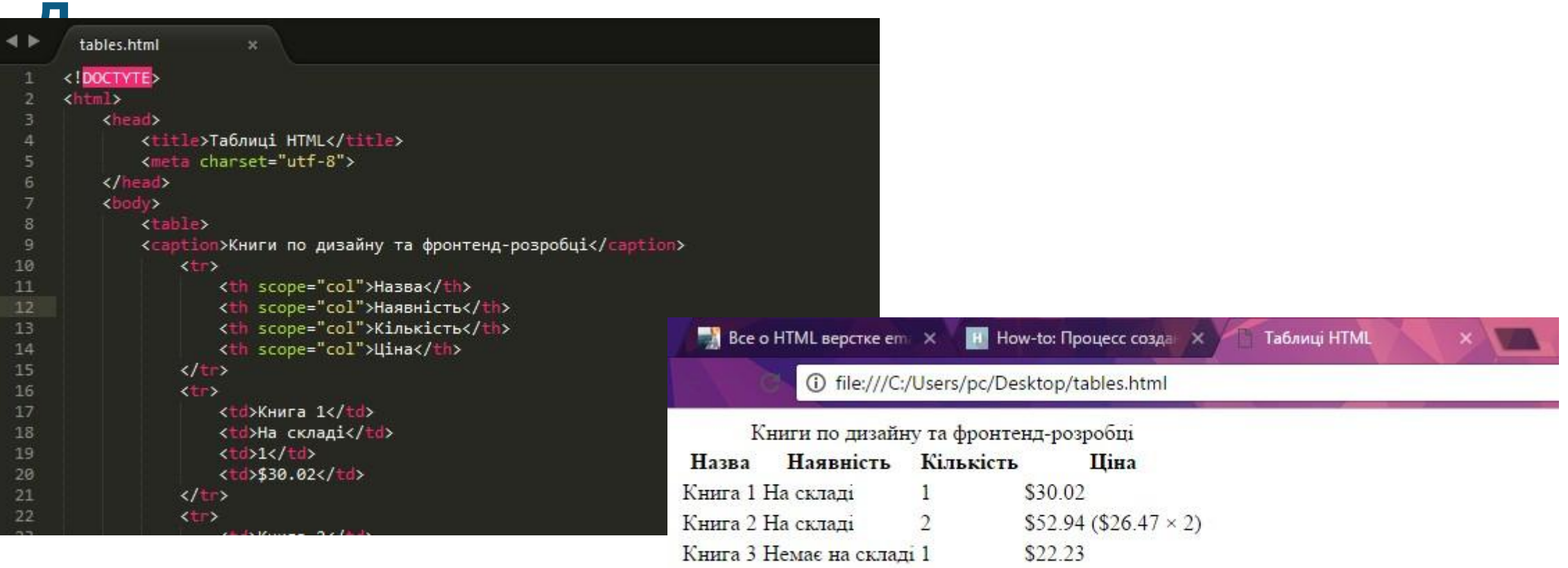

Книга 4 На складі  $\mathbf{1}$ 

\$30.17
#### **Основні атрибути комірок таблиці <td>**

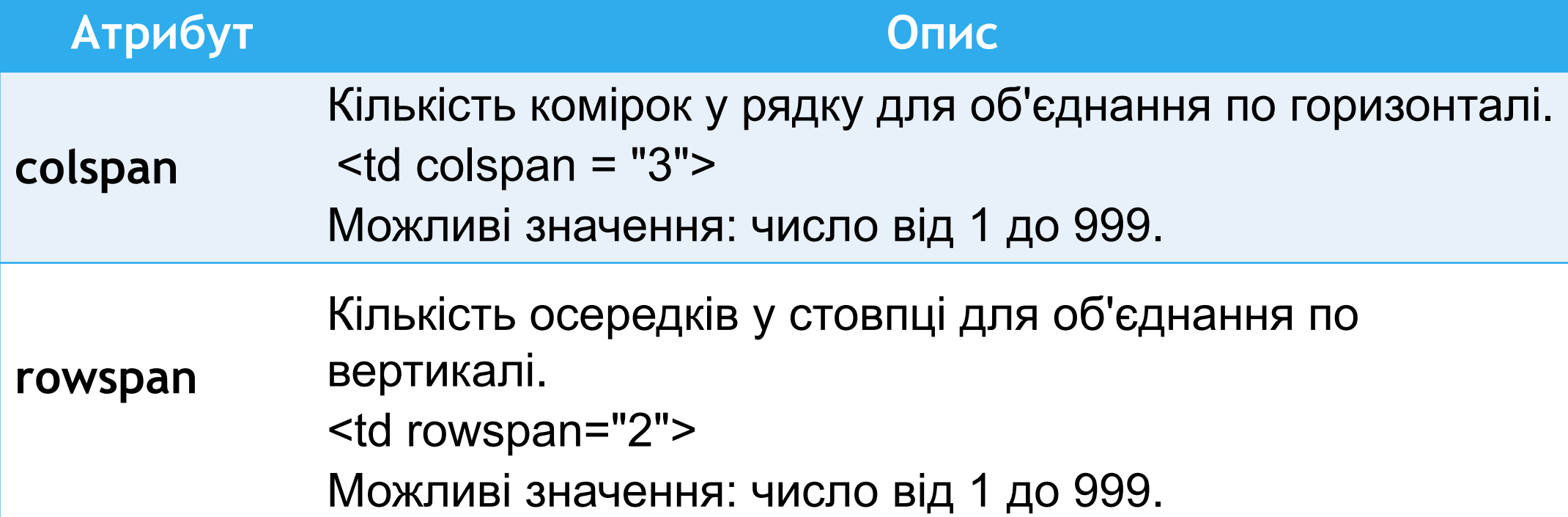

## **Атрибут colspan**

- •Встановлює число комірок, які повинні бути об'єднані по горизонталі.
- •Цей атрибут має сенс для таблиць, що складаються з декількох рядків.

<**td** colspan="число">...</**td**>

#### Прикла

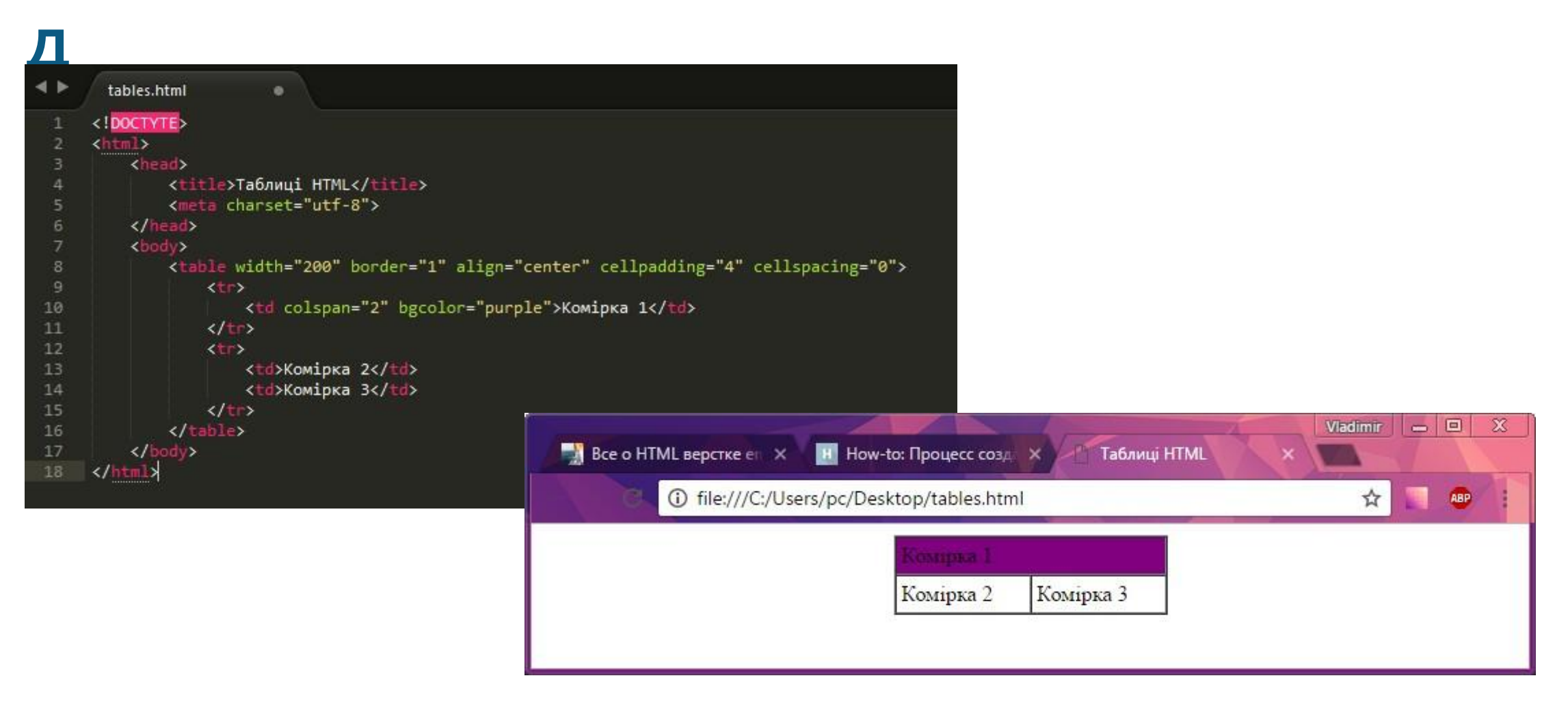

#### **Атрибут rowspan**

- •Встановлює кількість комірок, які повинні бути об'єднані по вертикалі.
- •Цей атрибут має сенс для таблиць, що складаються з декількох рядків.

<**td** rowspan="число">...</**td**>

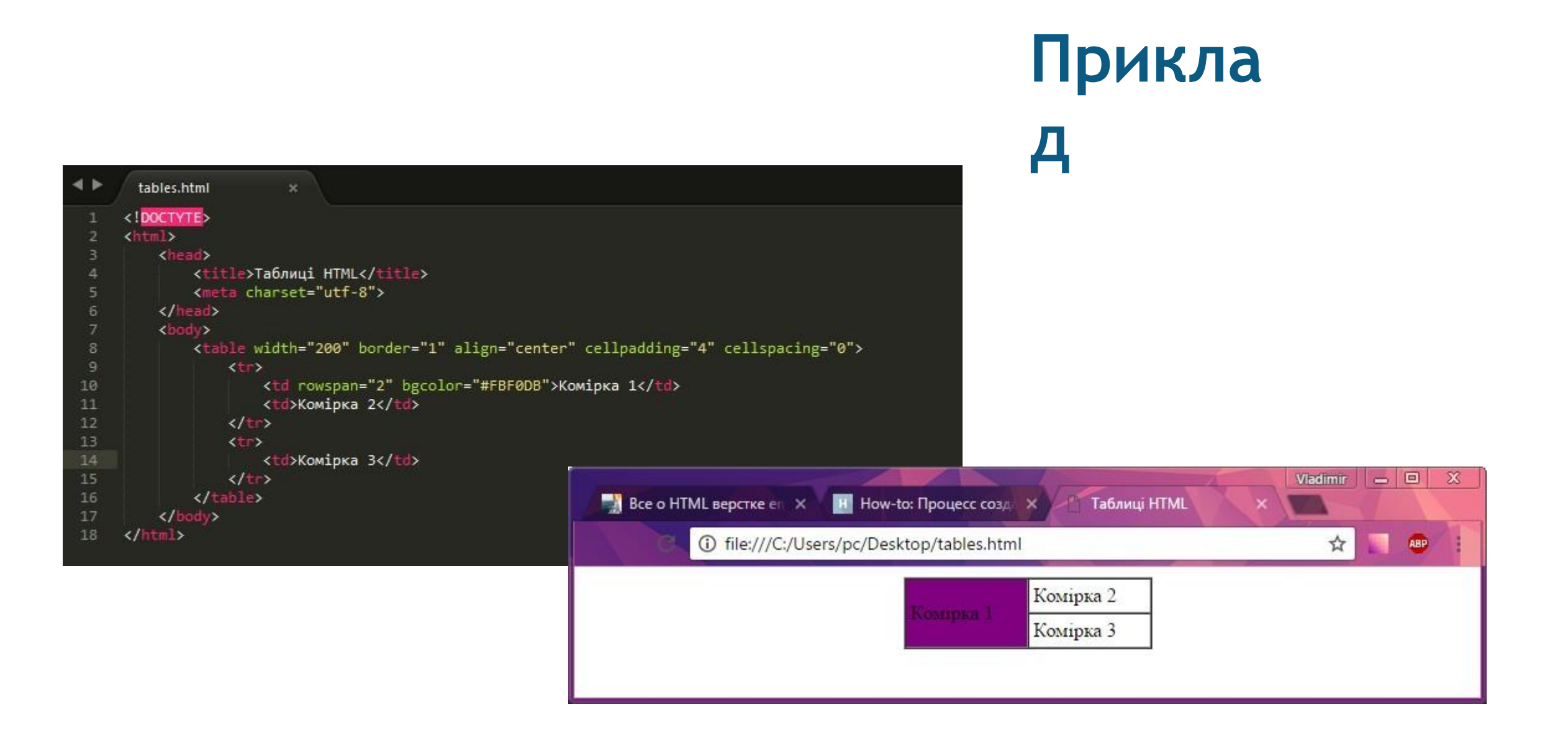

## **Групування розділів таблиці**

#### **<thead>, <tbody>, <tfoot>** • Елемент <thead>... </thead> створює групу заголовків для рядків

таблиці з метою завдання єдиного оформлення. Використовується в поєднанні з елементами **<tbody>** і **<tfoot>** для розмітки кожної частини таблиці.

- Елемент **<thead>**… **</thead>** повинен бути використаний в такому порядку:
	- ✔ як дочірній елемент **<table>**;
	- ✔ після **<caption>** і **<colgroup>**;
	- ✔ перед **<tbody>**, **<tfoot>** і **<tr>** елементами.

## **Синтаксис групування розділів таблиці**

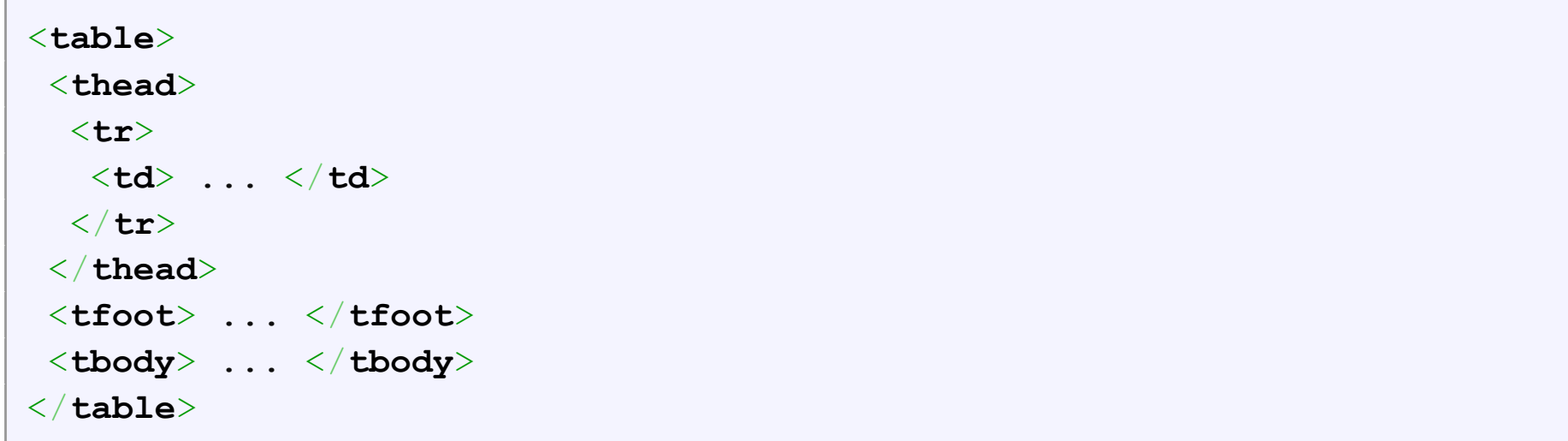

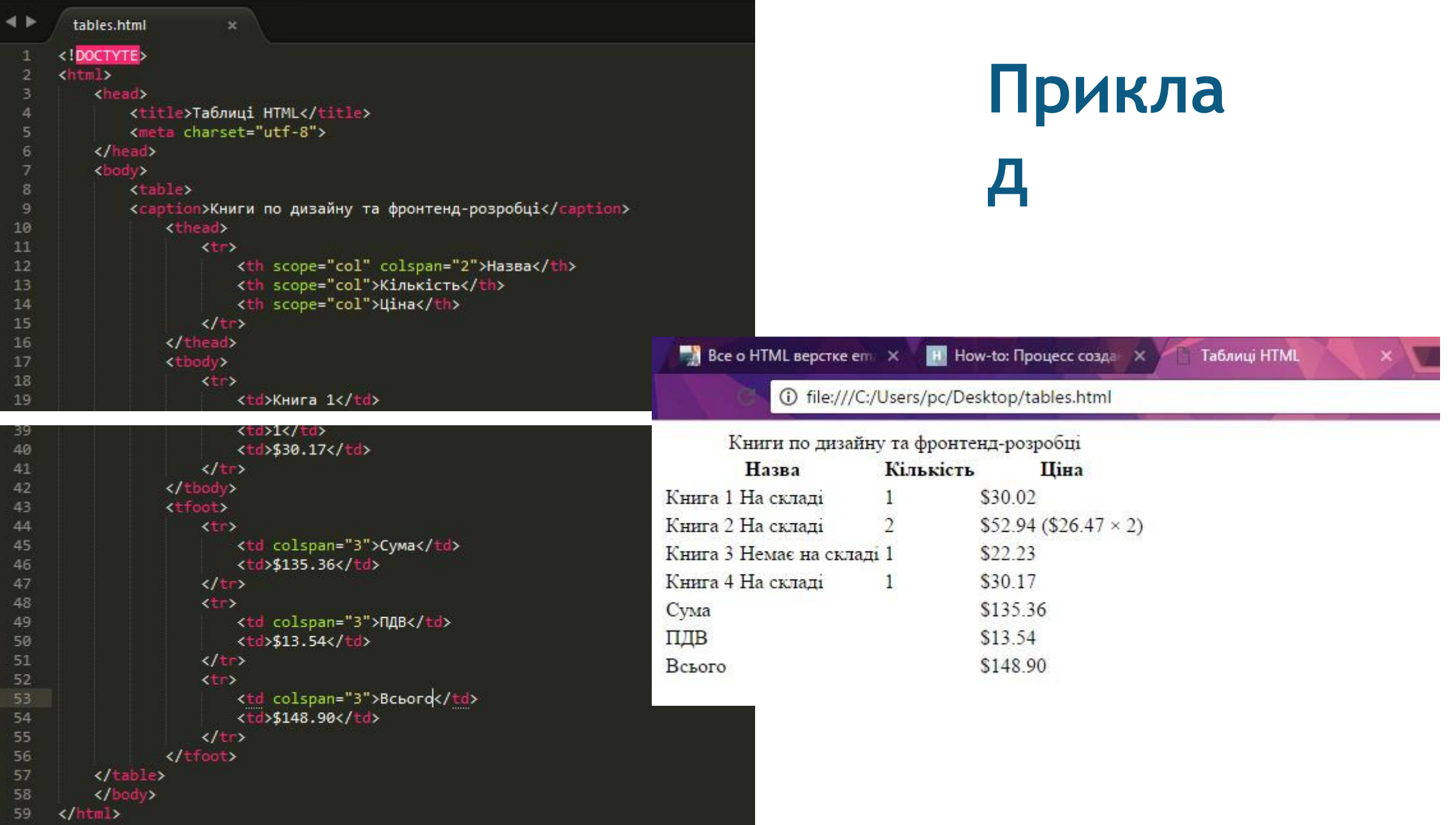

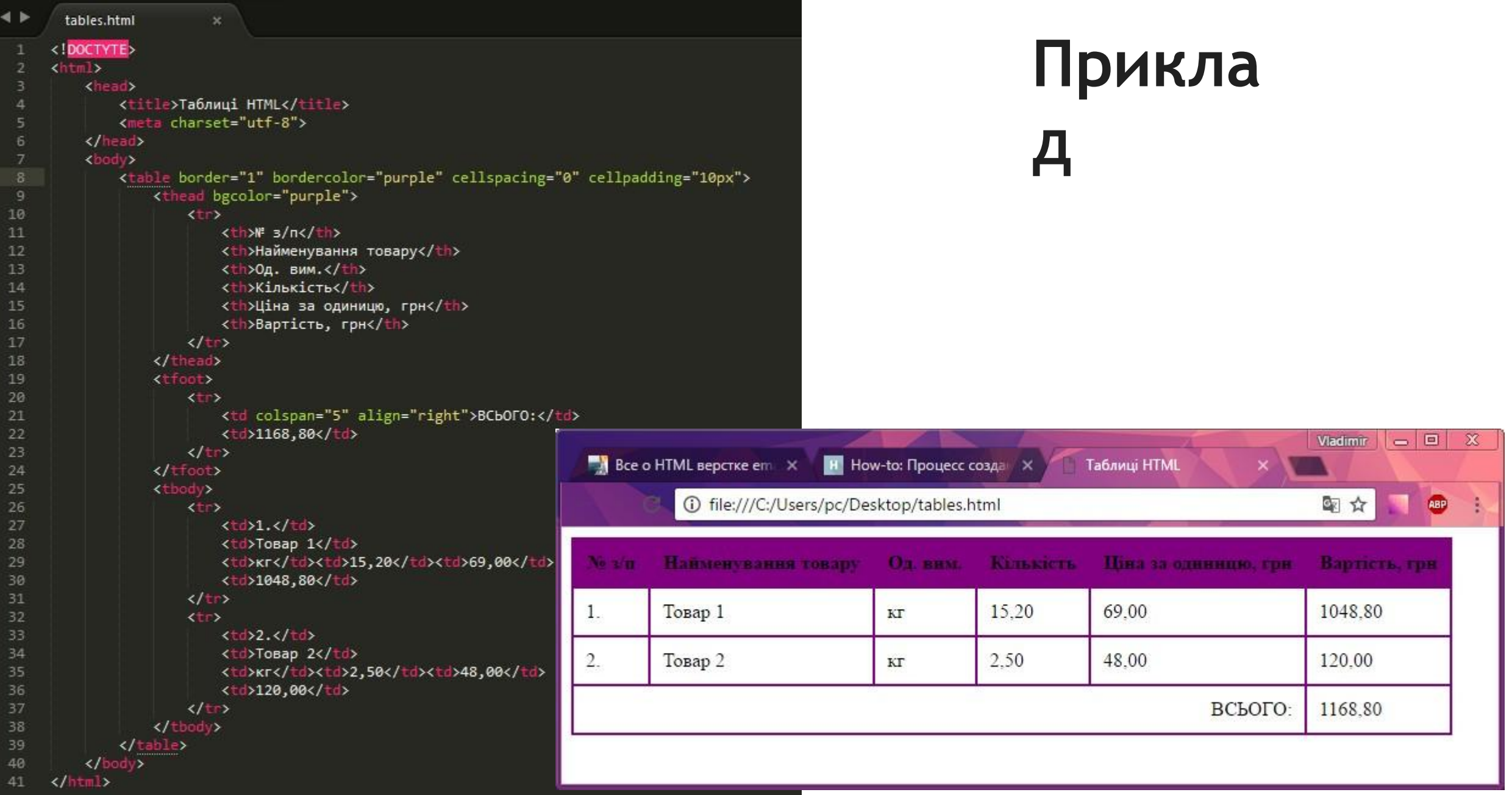

## **Групування рядків та стовпчиків таблиці**

- •Елемент **<colgroup>** створює структурну групу стовпців, виділяючи логічно однорідні комірки. Групує один або більше стовпців для форматування, дозволяючи застосувати стилі до стовпців, замість того, щоб повторювати стилі для кожної комірки і для кожного рядка.
- •Додається безпосередньо після тегів **<table>** <sup>і</sup> **<caption>**.

## **Групування рядків та стовпчиків таблиці**

- •Елемент **<col>** формує неструктурні групи стовпців, які ділять таблицю на розділи, що не належать до загальної структури, тобто що не містять інформацію одного типу.
- •Дозволяє задавати властивості стовпців для кожного стовпця в межах елемента **<colgroup>**.
- •За допомогою атрибута **style** можна змінити основний колір фону комірок.
- •Для елемента **<col>** доступний атрибут **spa**n, що

#### Прикла

 $\overline{\mathbf{L}}$  $\leftrightarrow$ tables.html <!DOCTYTE>  $\frac{1}{\sinh 2}$  $\overline{2}$ <head> <title>Таблиці HTML</title> <meta charset="utf-8"> </head> <body> <table> 8 <colgroup> <!-- С помощью этой конструкции задаем цвет фона для первых двух столбцов таблицы--> 10 <col span="2" style="background:purple"> 11 <1-- Задаем цвет фона для следующего (одного) столбца таблицы-->  $12$ <col style="background-color:LightCyan"> 13 </colgroup>  $14$ 15 <tr> <th>\" s/n</th> 16 <th>Найменування</th> 17 <th>Ціна, грн</th> 18  $\langle$ /tr> 19 20 くせい  $<$ td>1</td> 21 <td>Олівець кольоровий</td> 22 <td>20,00</td> 23  $\langle$ /tr> 24  $\times$ tr> 25  $<$ td>2</td> 26 <td>Лінійка 20 см</td> 27 <td>30,00</td> 28 29  $\langle$ /tr> </table> 30 31  $\langle$ /body>  $32$ </html>

#### Література для вивчення

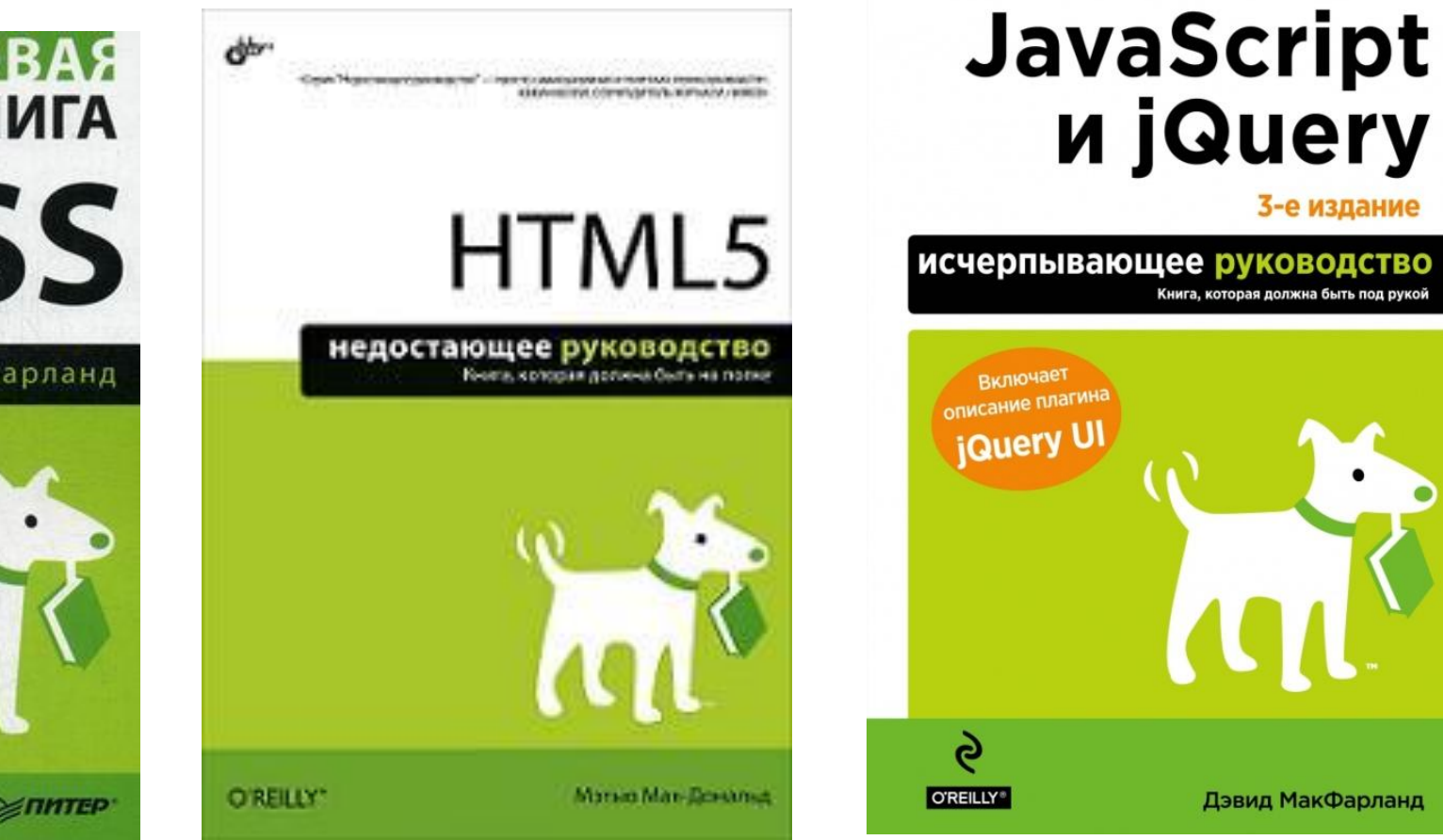

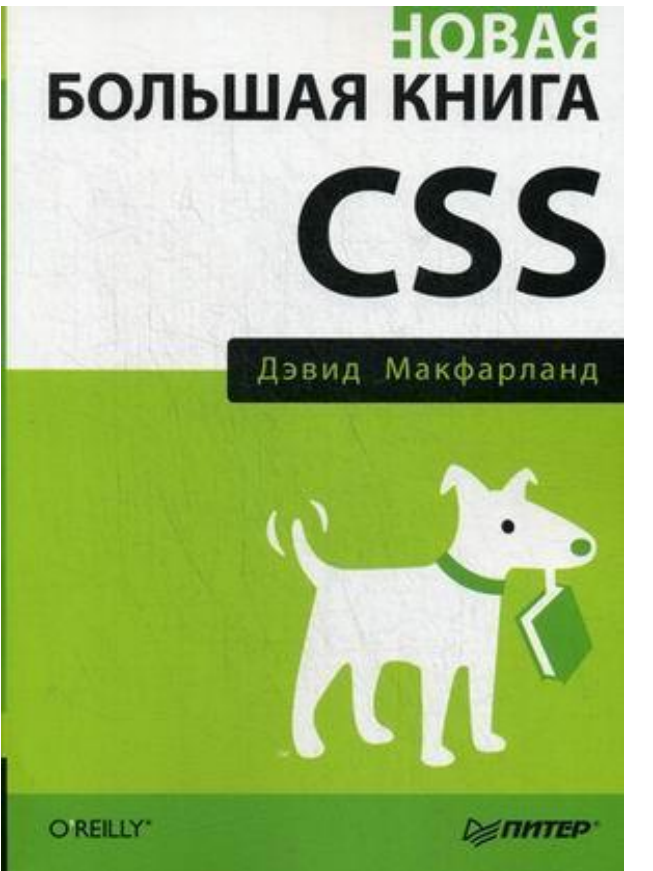

# Дякую! Питання ?

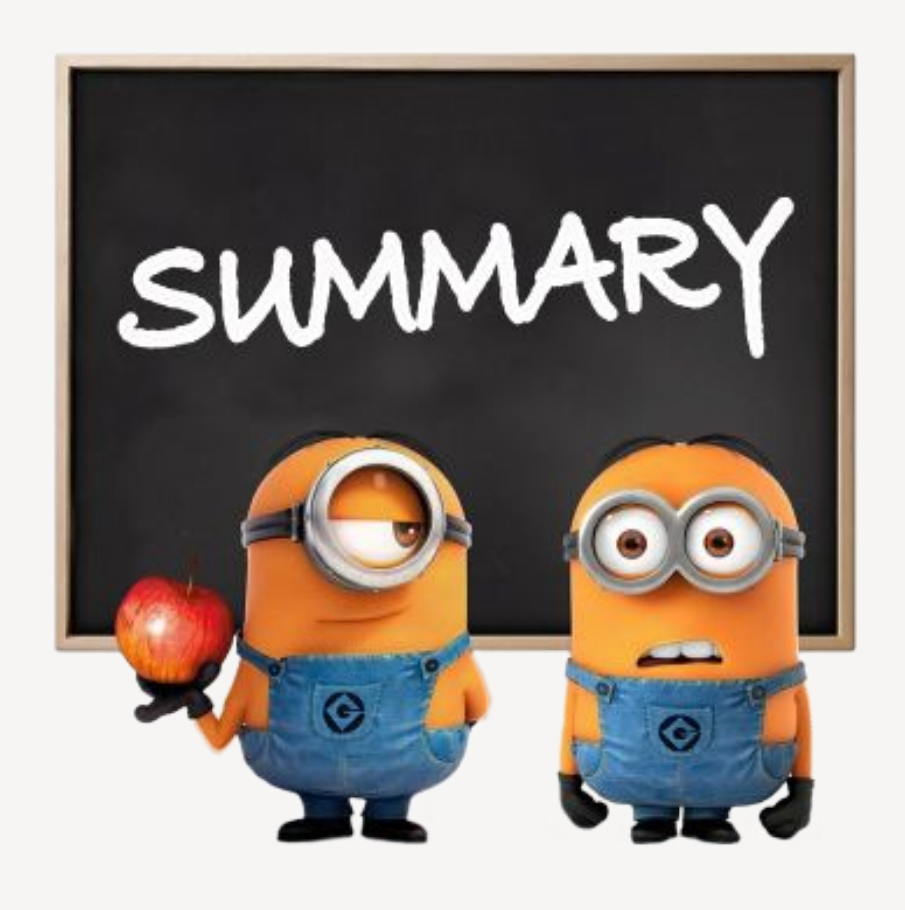